## www.assono.de

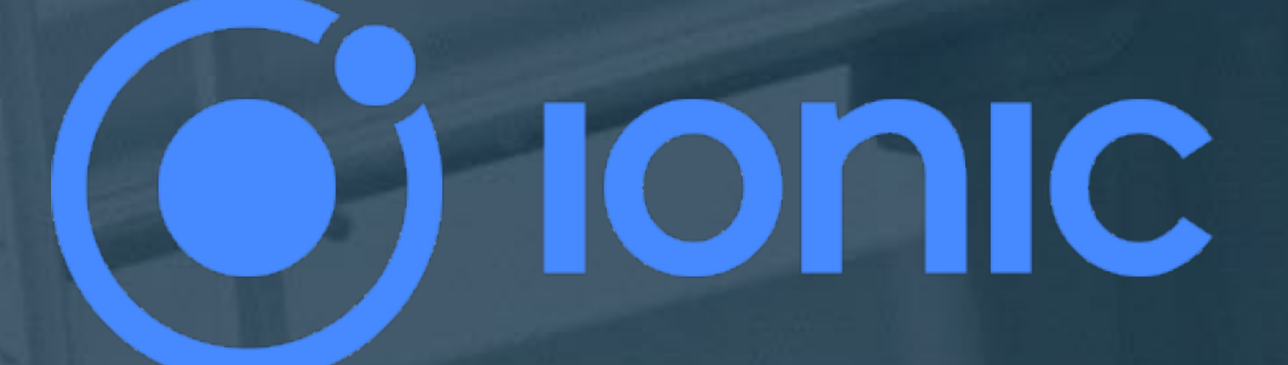

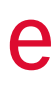

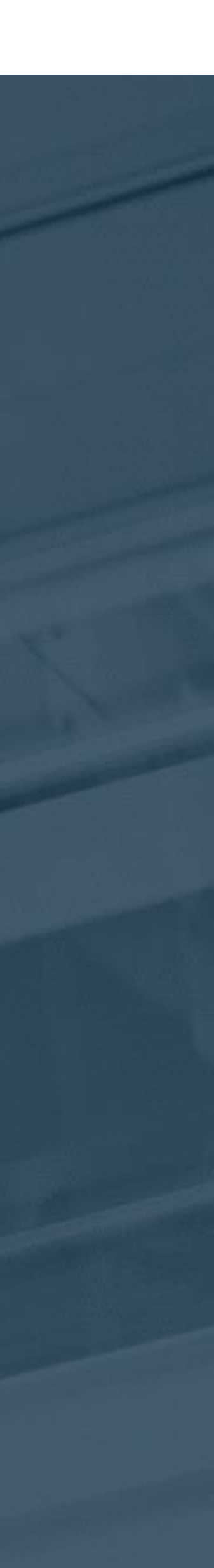

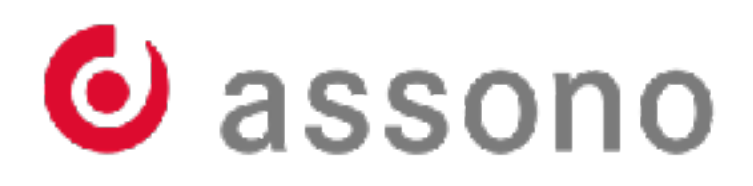

# **Em09. How to get my app on mobile?**  von Bernd Hort, 15.05.2019 Engage

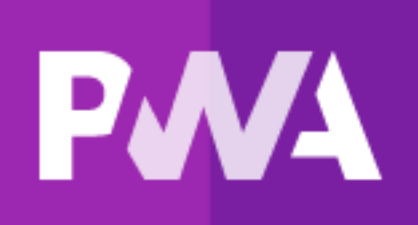

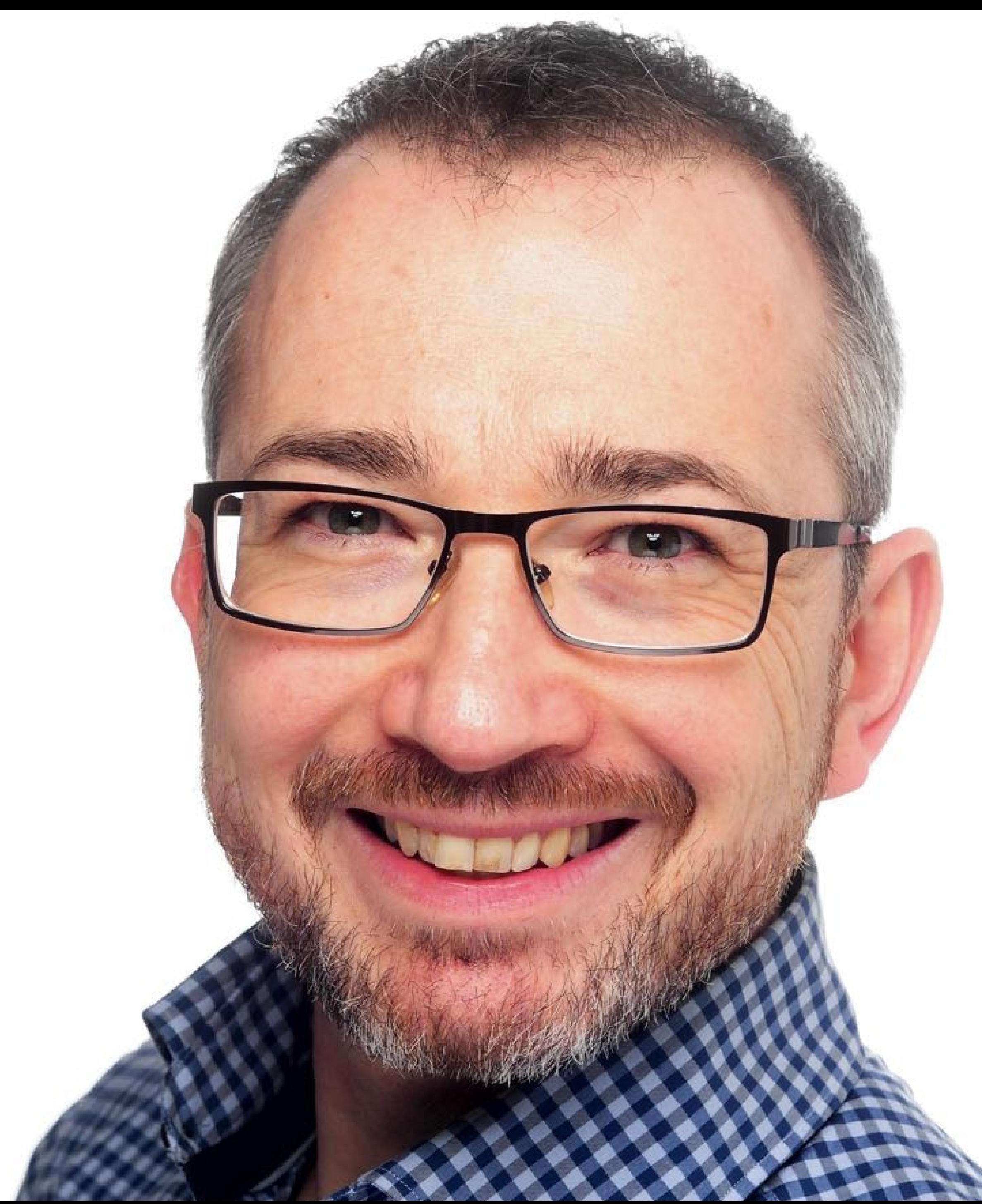

## **Bernd Hort**

- Master degree in computer science
- Lotus Notes developer since 3.3
- "It's all about giving the user the right tool to get the job done."

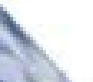

# **I have this cool idea for an app!**

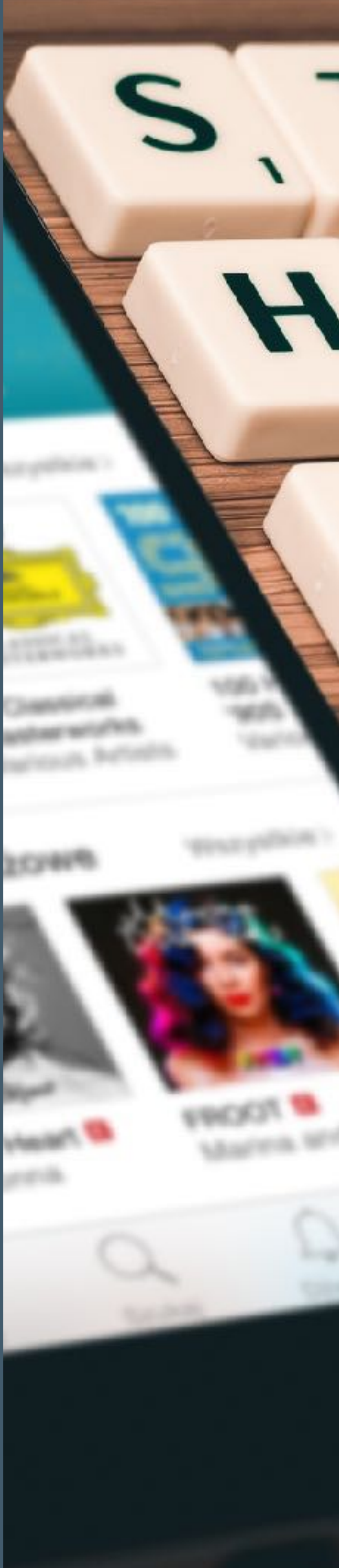

 $\mathbf{B}_{3}$  $\mathbf{B}$ actor ft

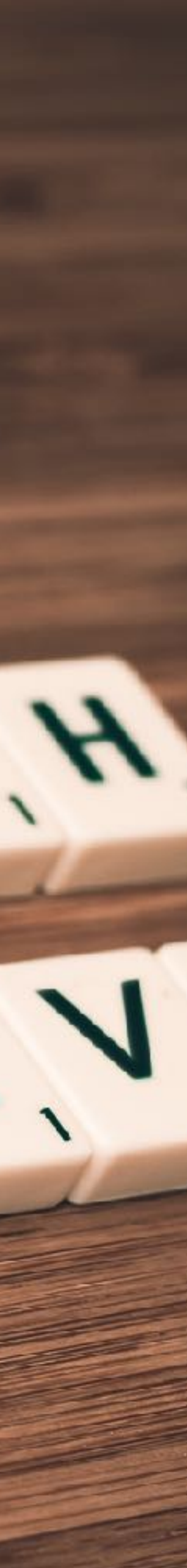

## **How do I get it on mobile?**

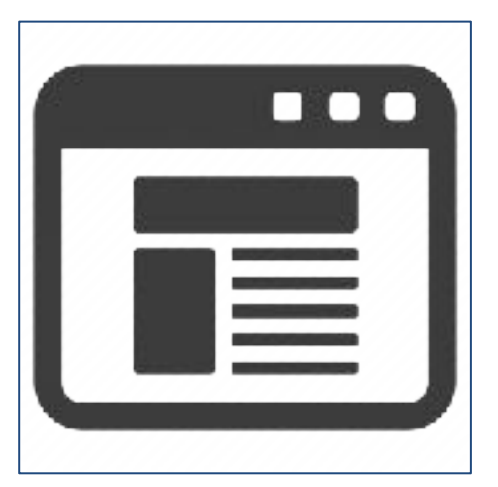

Classic Webapp

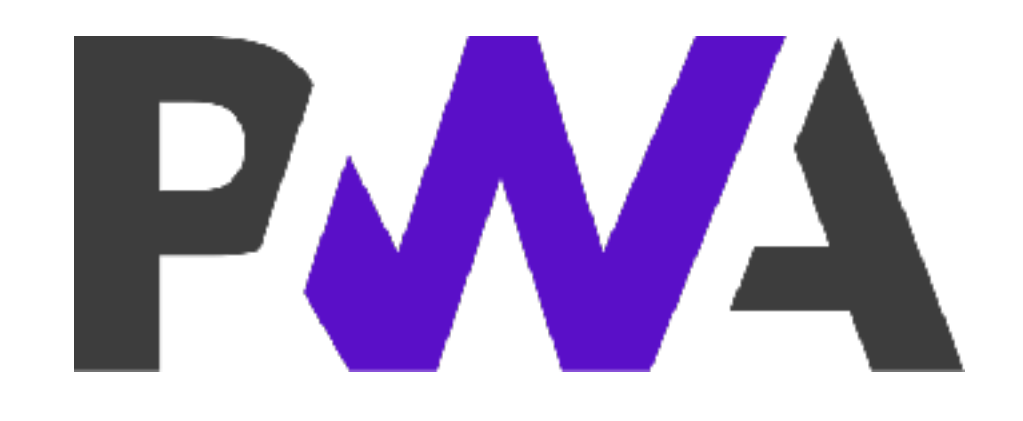

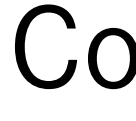

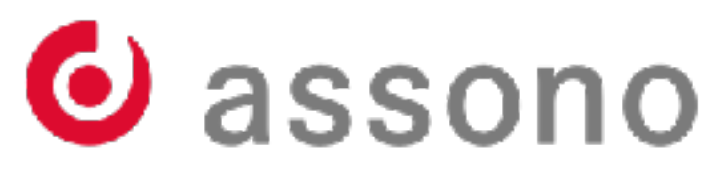

Complexity

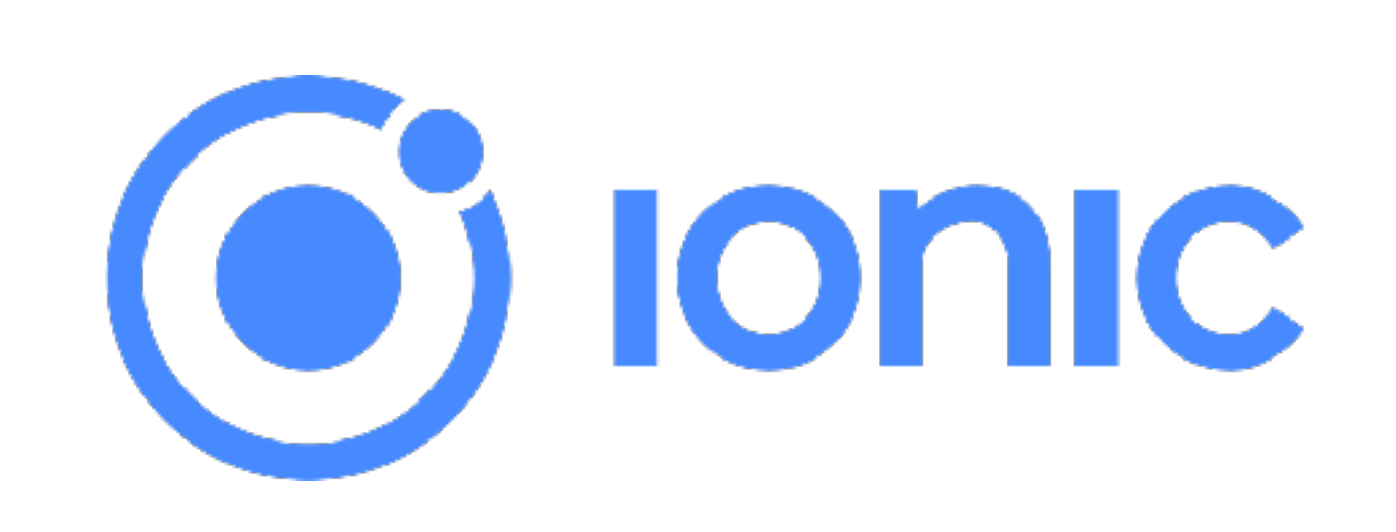

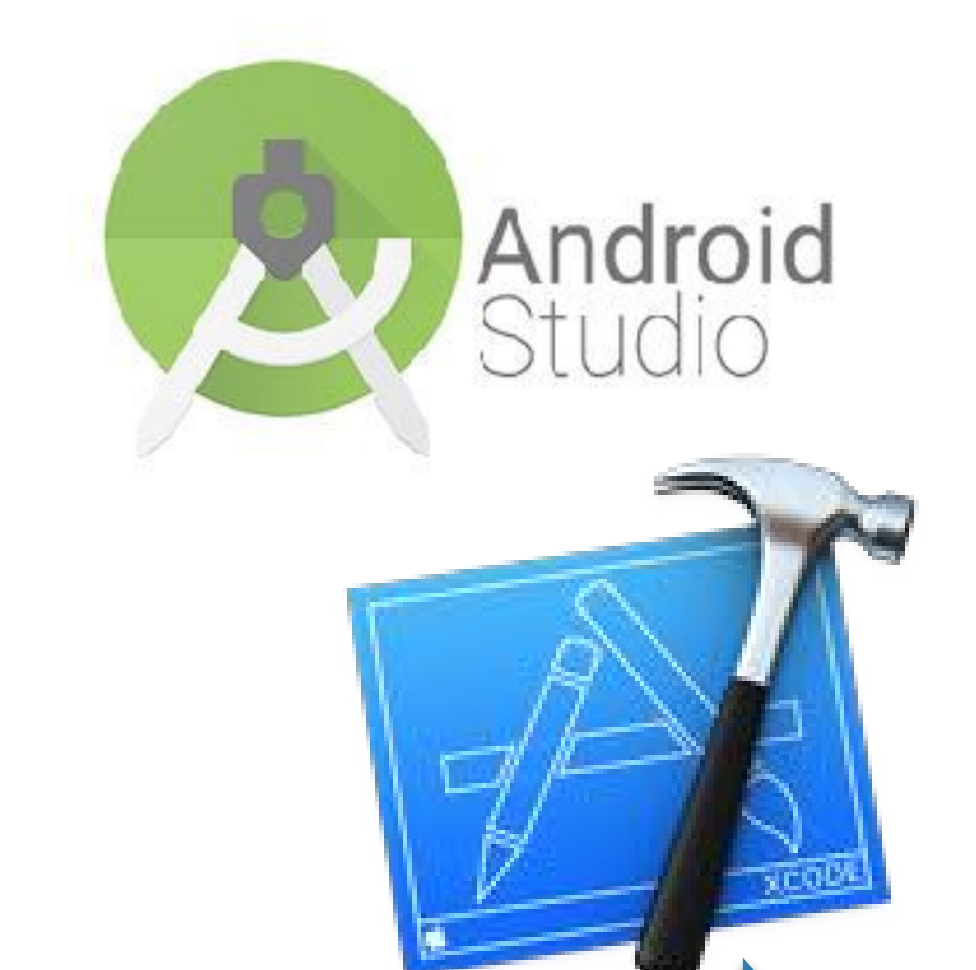

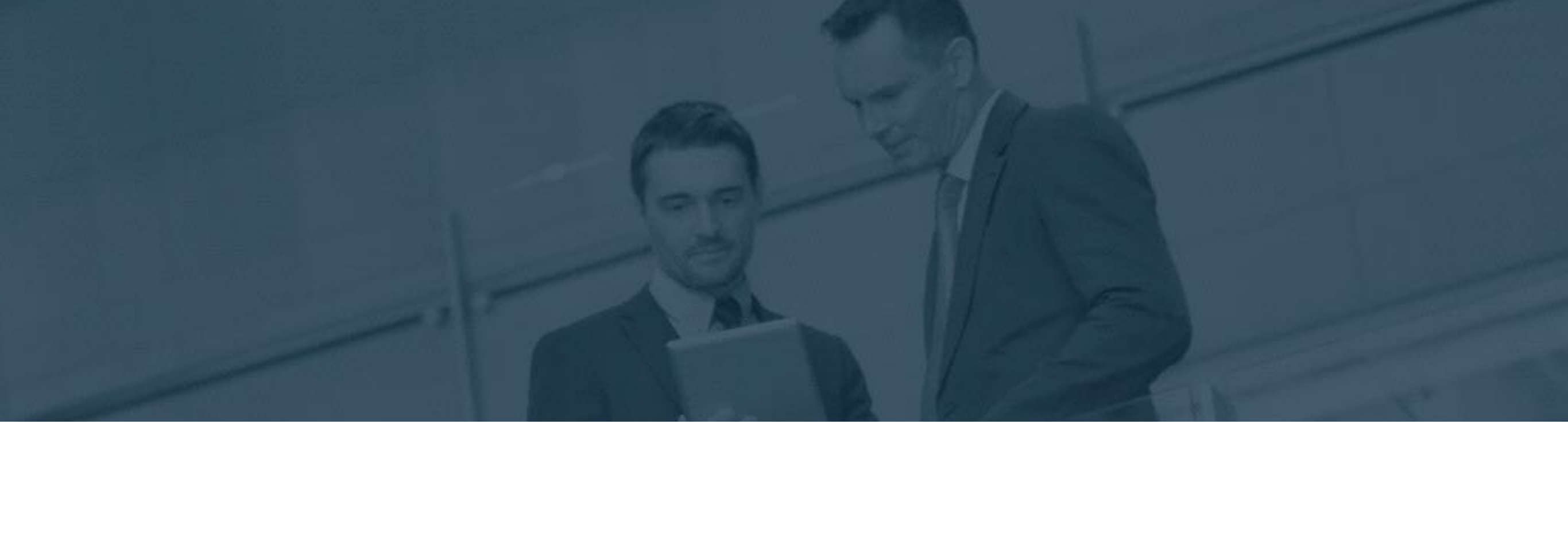

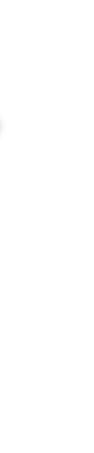

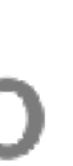

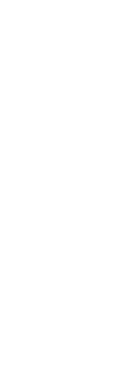

# **Progressive Web Apps**

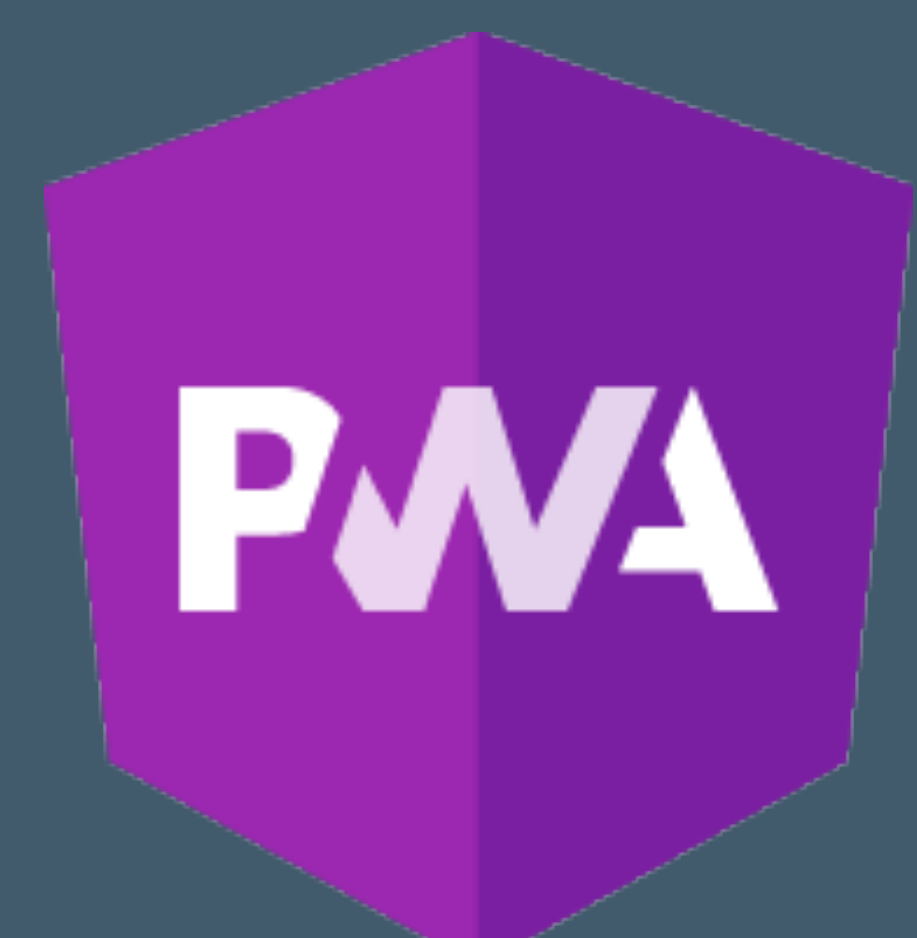

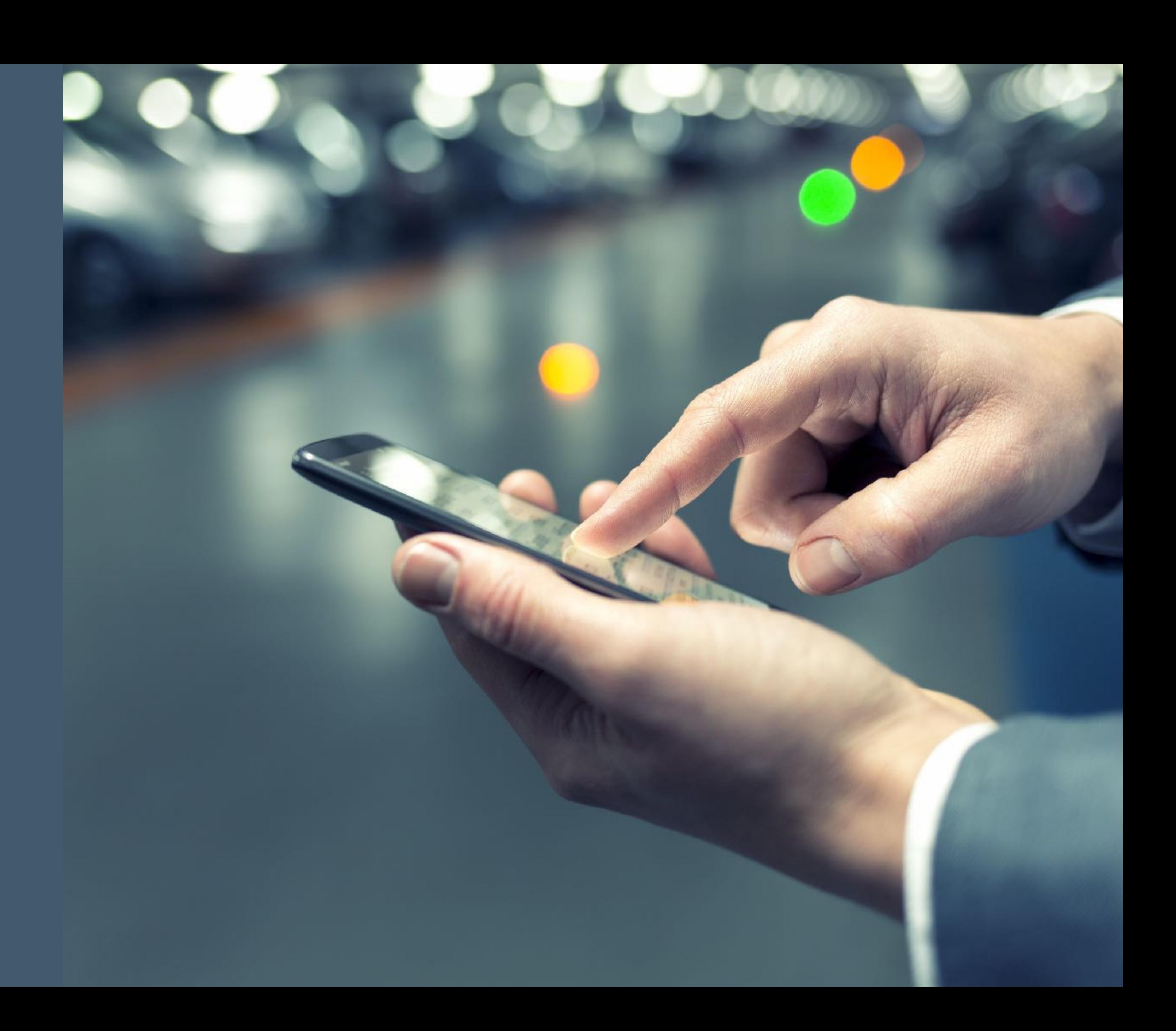

## **Progressive Web Apps - PWA**

- Progressive Web Apps enhance web apps to make them behave (a little bit more) like native apps
	- Offline
	- Start from home screen
	- Access the camera
	- Local storage

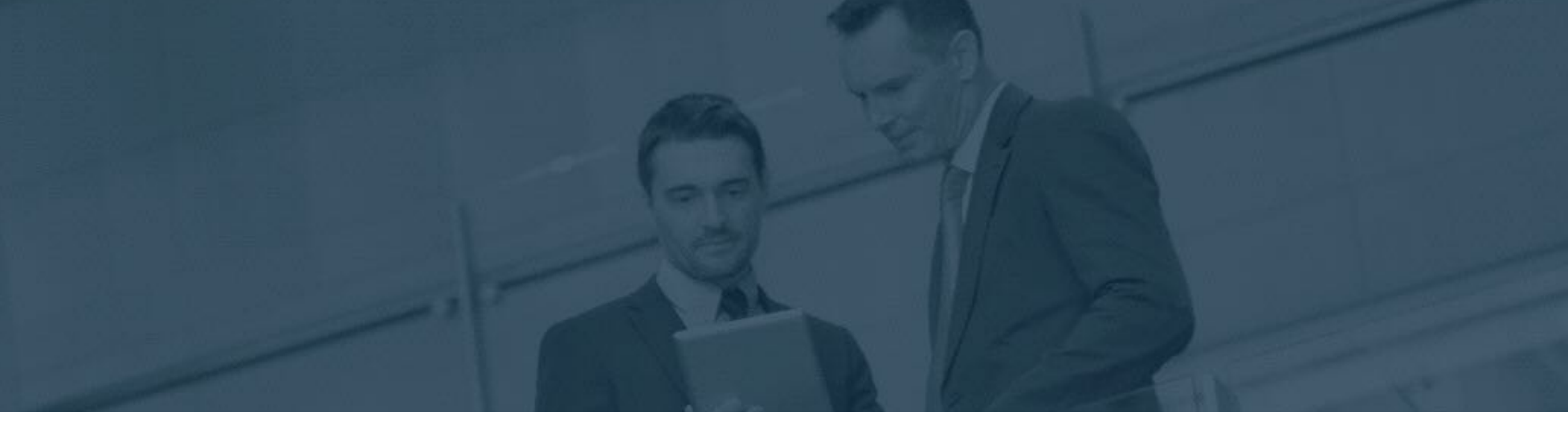

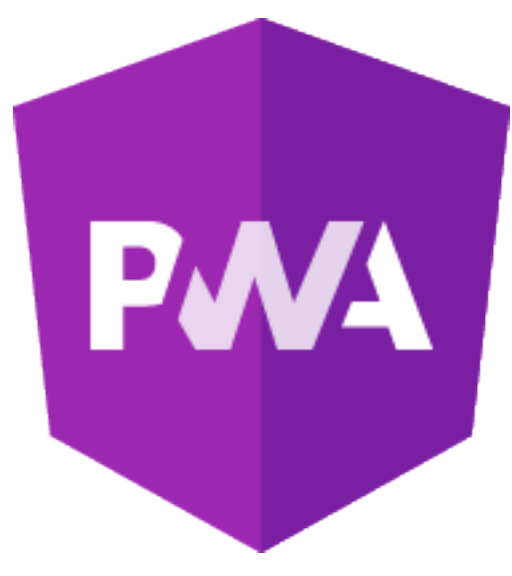

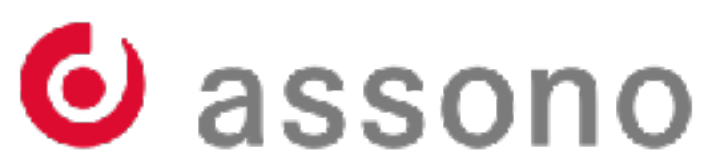

## **PWA Principles**

- **Discoverable -** so the contents can be found through search engines.
- **Installable -** so it's available on the device's home screen.
- **Linkable -** so you can share it by simply sending a URL.
- **Network independent** so it works offline or with a poor network connection.
- **Progressive -** so it's still usable on a basic level on older browsers, but fully-functional on the latest ones.
- **Re-engageable -** so it's able to send notifications whenever there's new content available.
- **Responsive -** so it's usable on any device with a screen and a browser mobile phones, tablets, laptops, TVs, fridges, etc.
- **Safe -** so the connection between you and the app is secured against any third parties trying to get access to your sensitive data.

[Source: Mozilla Developer Network: Introduction to progressive web apps](https://developer.mozilla.org/en-US/docs/Web/Progressive_web_apps/Introduction)

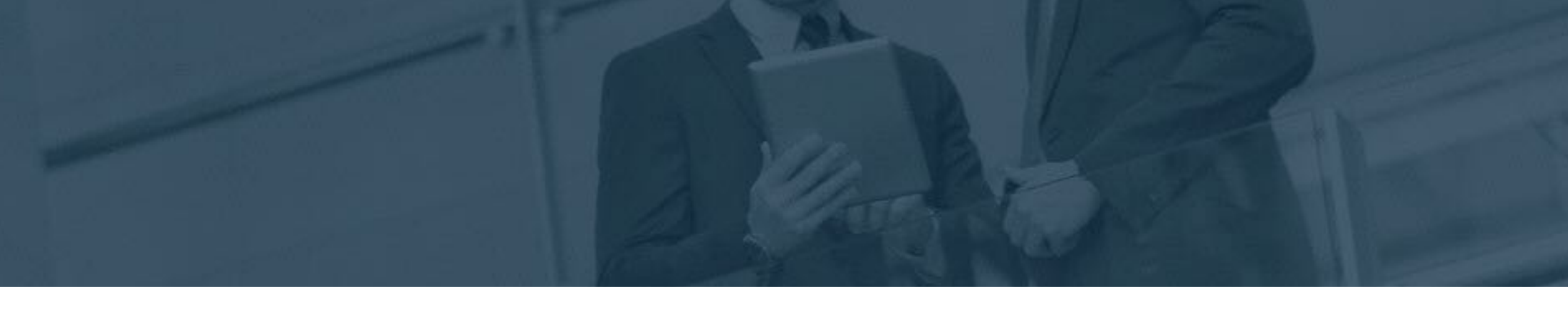

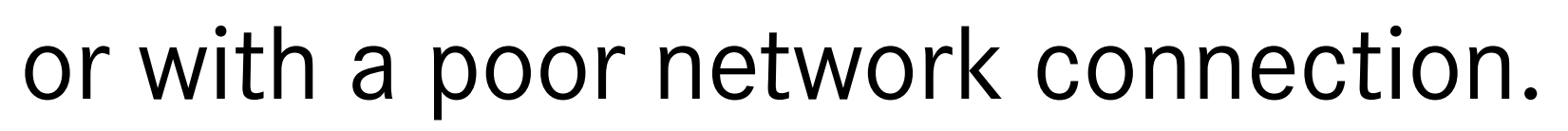

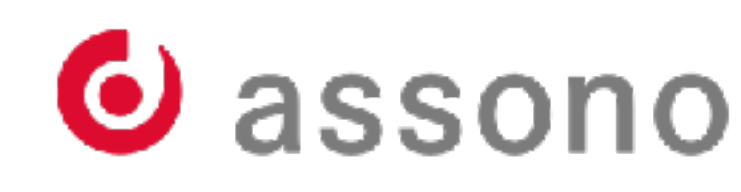

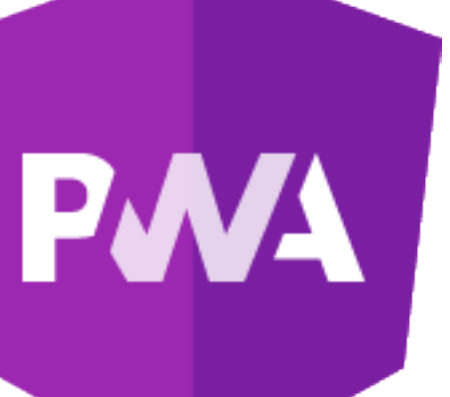

## **Web App Manifest**

- The "Web App Manifest" defines the main settings and appearance
- It is a JSON file linked via

• Definition from Google Developers - [The Web App Manifest](https://developers.google.com/web/fundamentals/web-app-manifest/)

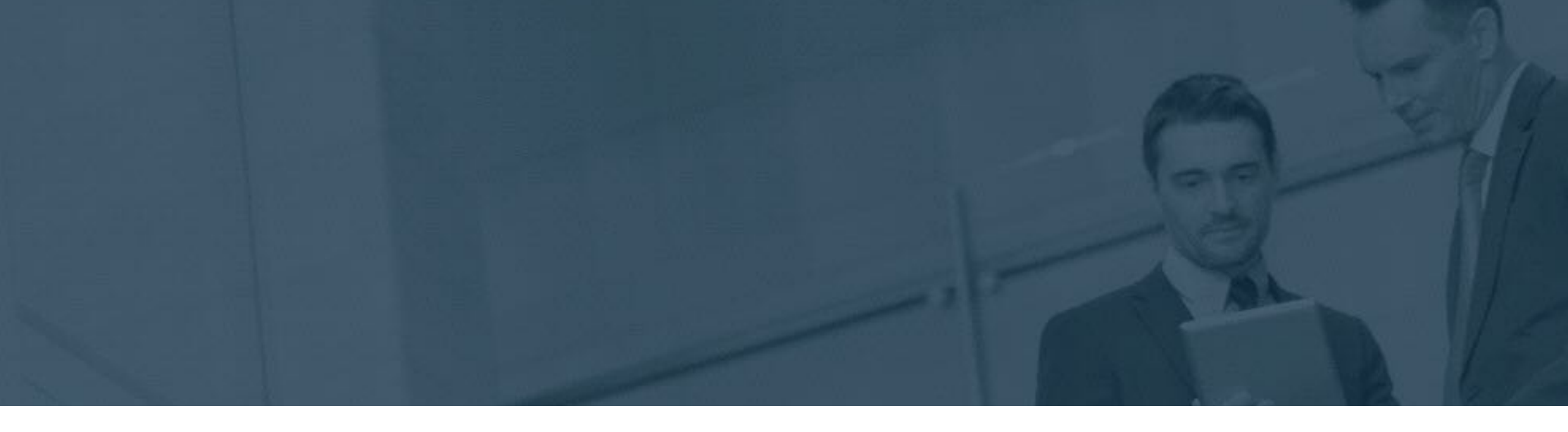

## <link rel="manifest" href="/manifest.json">

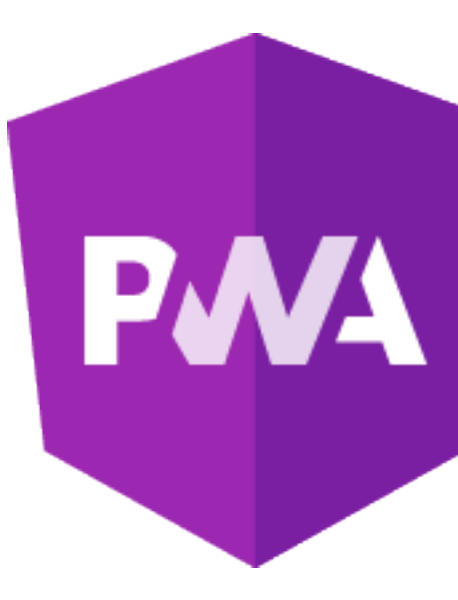

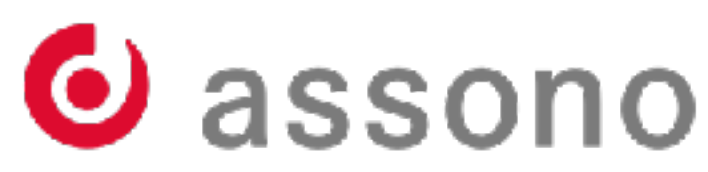

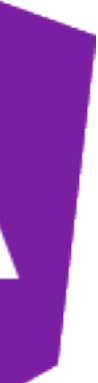

## **Web App Manifest**

```
{ 
  "short_name": "Maps", 
 "name": "Google Maps",
  "icons": [ 
 { 
       "src": "/images/icons-192.png", 
       "type": "image/png", 
       "sizes": "192x192"
     }, 
 { 
       "src": "/images/icons-512.png", 
       "type": "image/png", 
       "sizes": "512x512"
 } 
 ], 
  "start_url": "/maps/?source=pwa", 
  "scope": "/maps/", 
  "background_color": "#3367D6", 
 "display": "standalone",
  "theme_color": "#3367D6"
}
```
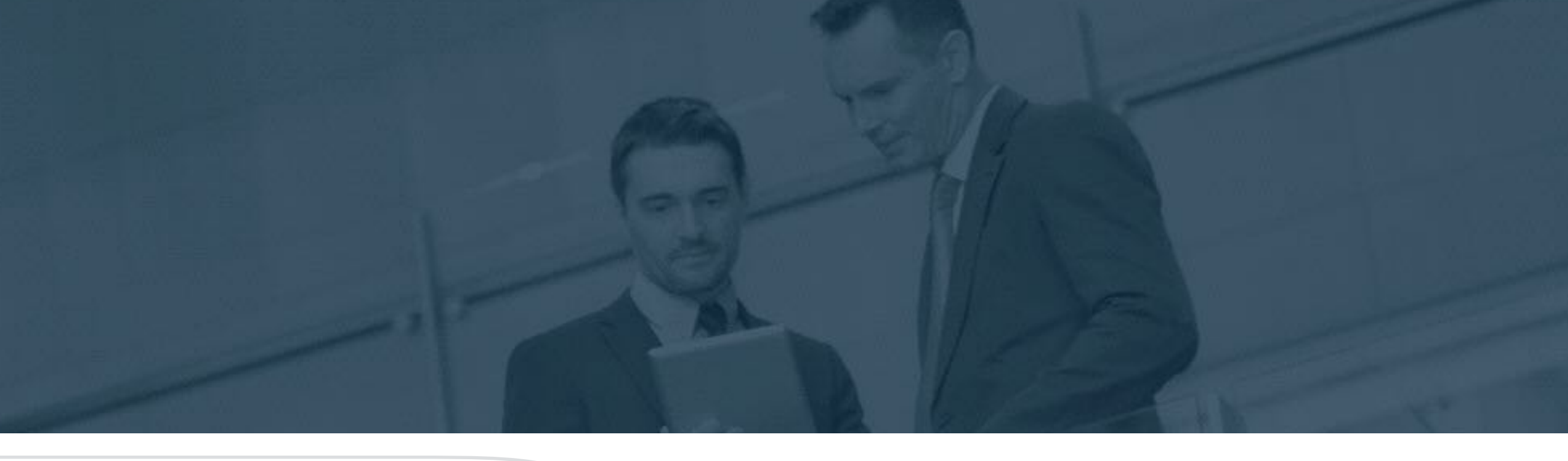

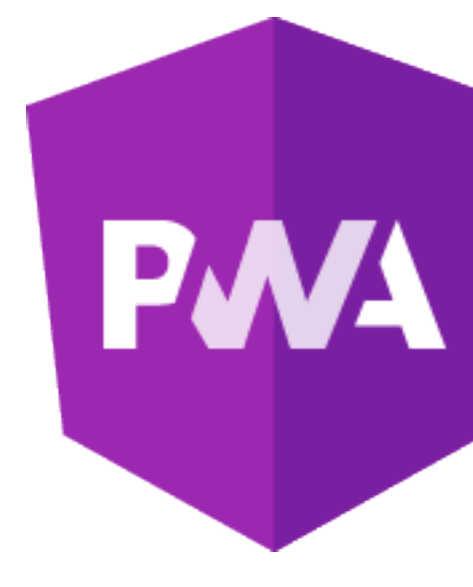

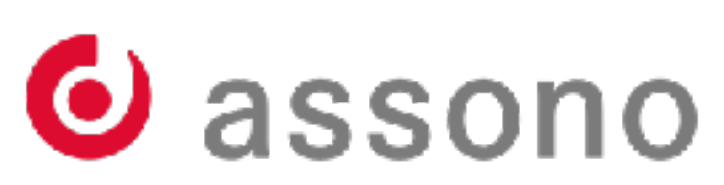

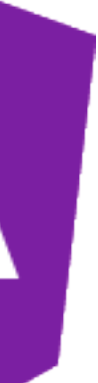

## **Service Worker**

- The Service Worker is a JavaScript file, which will be executed in a separate thread per PWA in the background.
- No direct access to frontend elements
- Implements hooks to react on a number of events

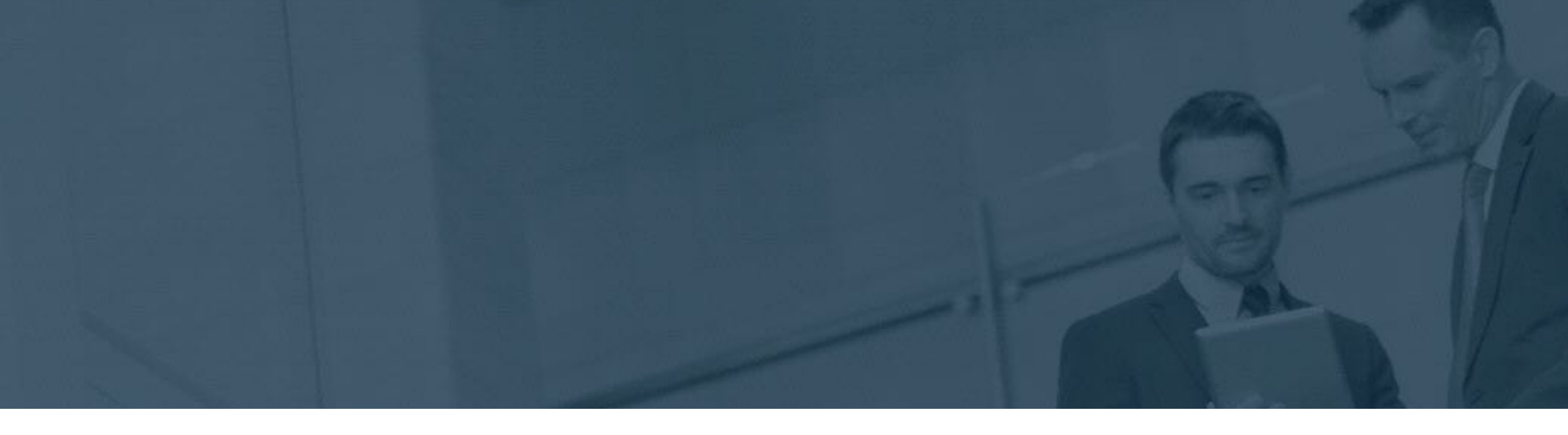

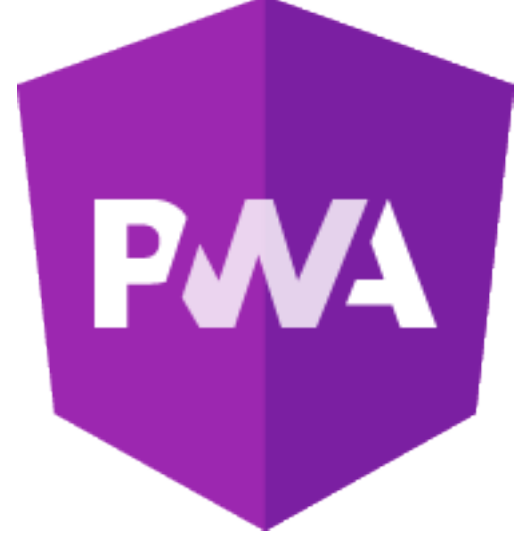

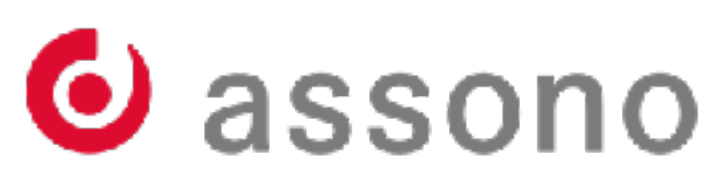

## **Service Worker**

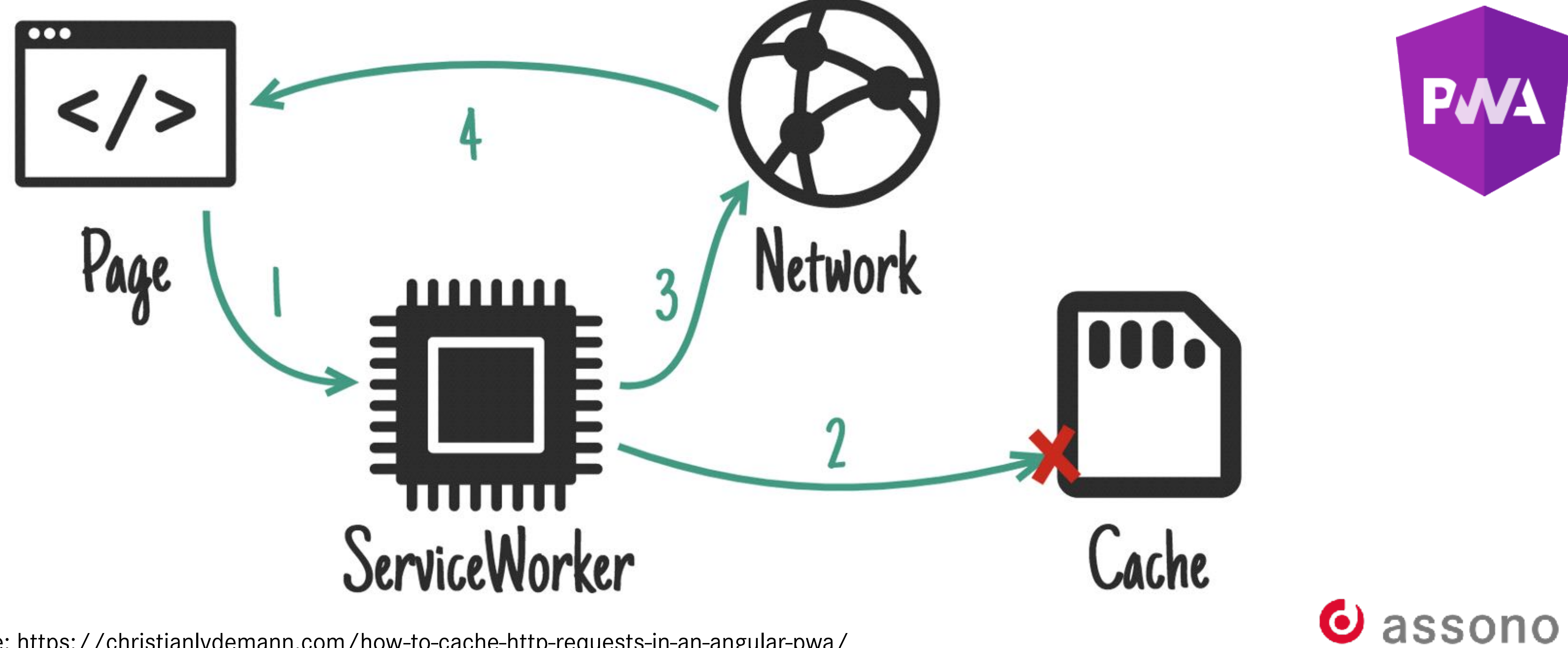

Quelle: <https://christianlydemann.com/how-to-cache-http-requests-in-an-angular-pwa/>

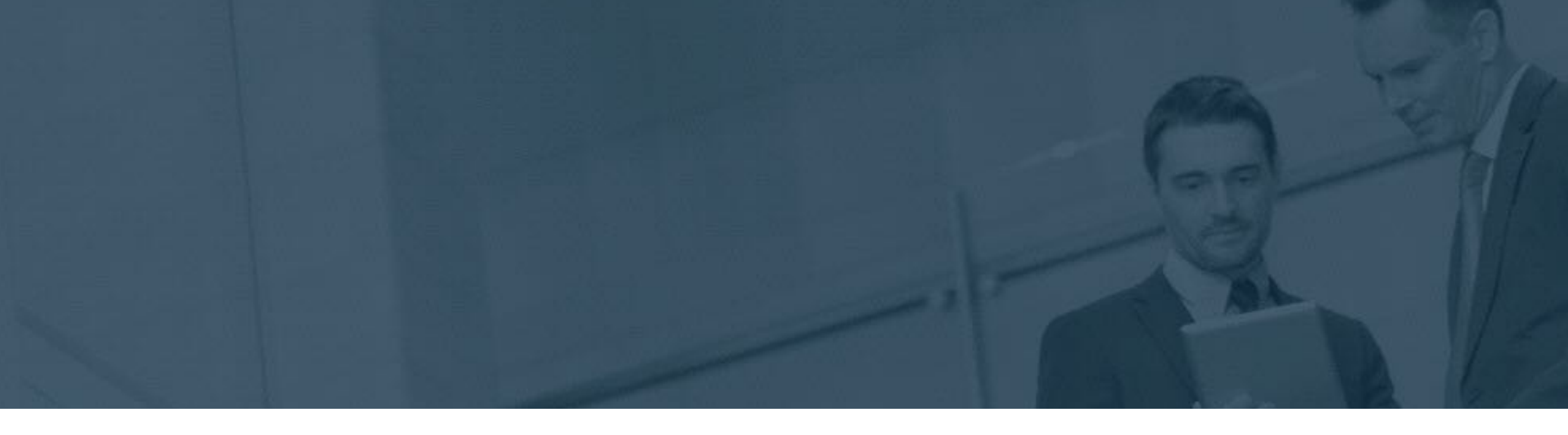

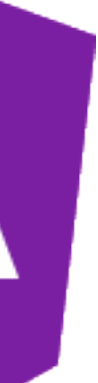

## **PWA in Angular**

- Since version 5.0 Angular supports Progressive Web Apps directly.
- For existing Angular project the package @angular/pwa needs to be added

- Creates manifest.json and ngsw-config.json files
- Provides icons in sizes the platform needs

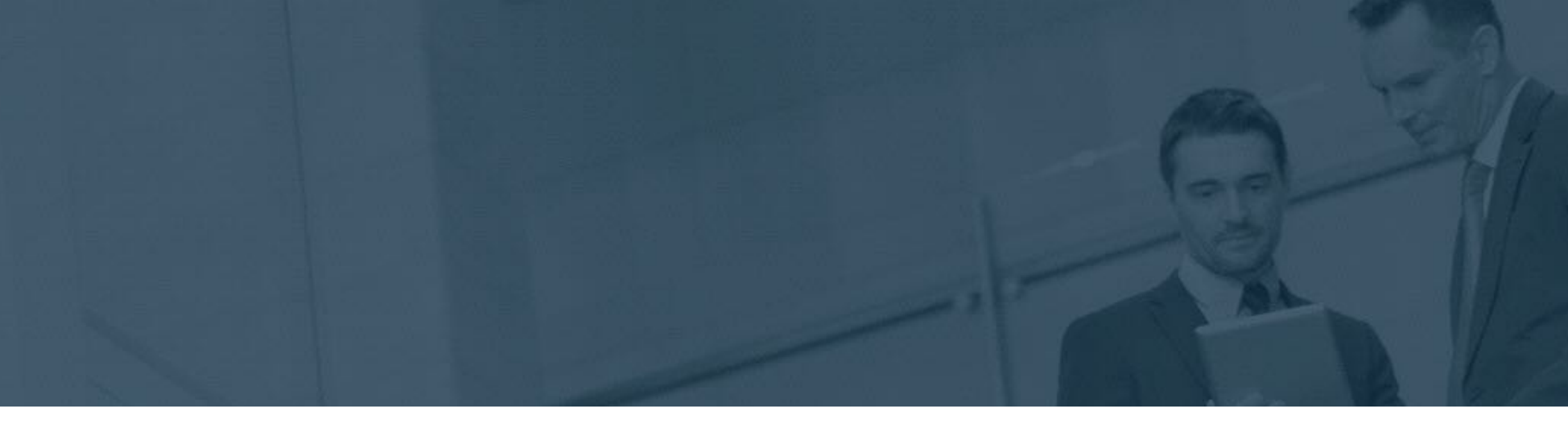

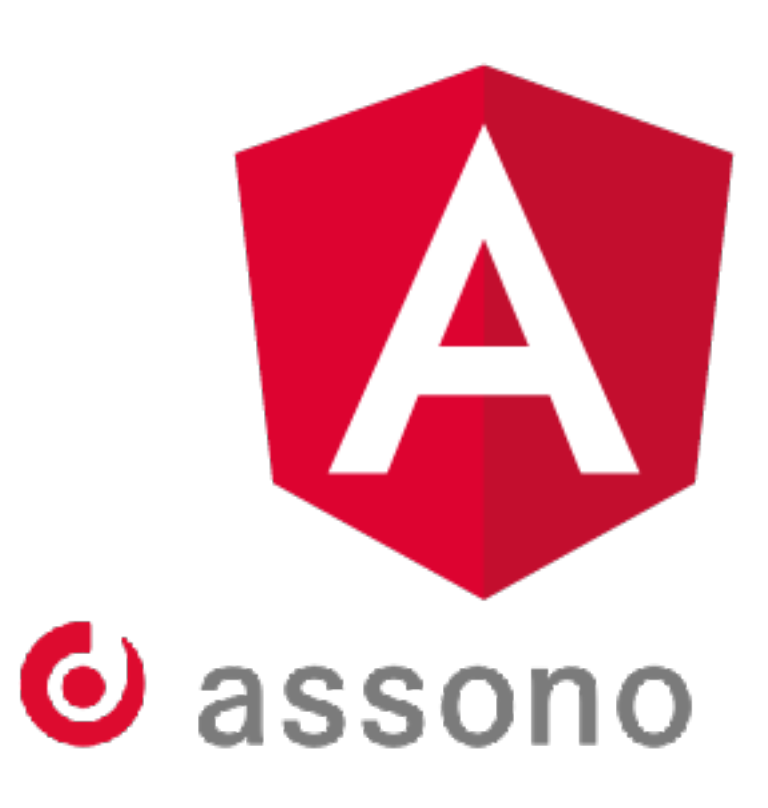

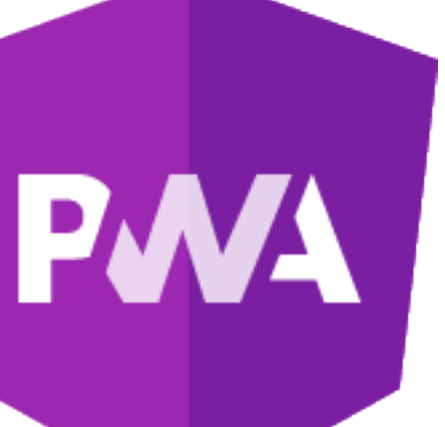

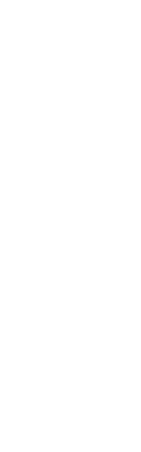

## \$ng add @angular/pwa --project <projectname>

## **PWA in Angular**

• Build Angular app for production

- The default development server is not sufficient for testing pwa
- Use the http-server package which comes with node.js
- Run via

\$ng build --prod

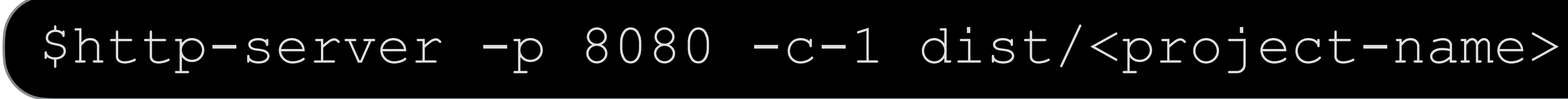

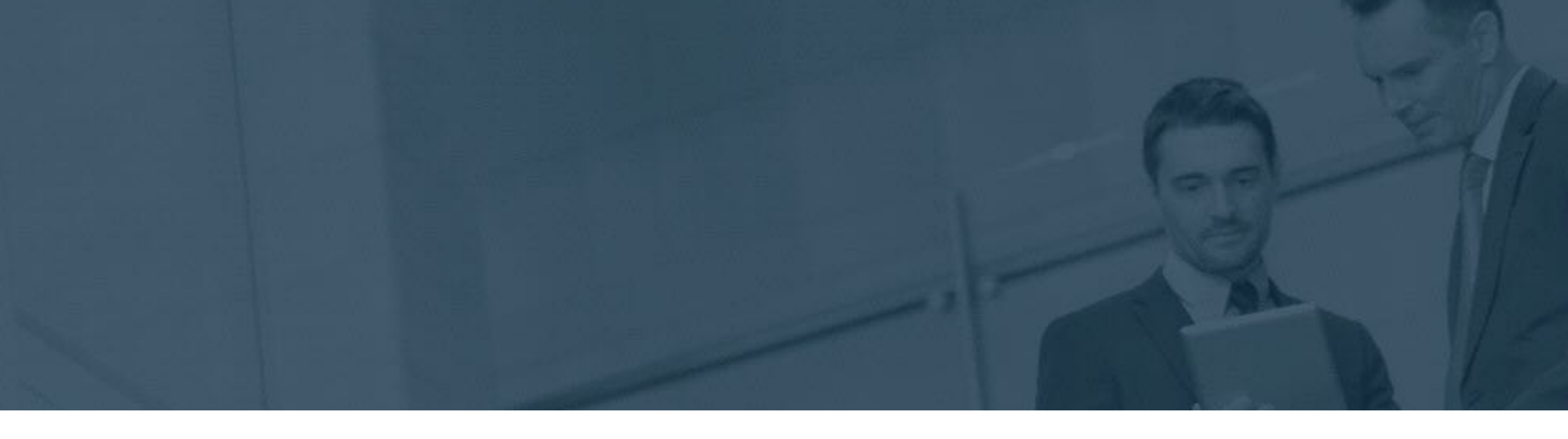

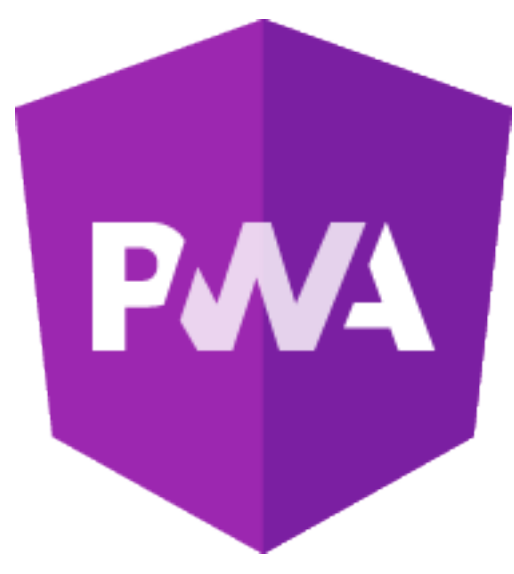

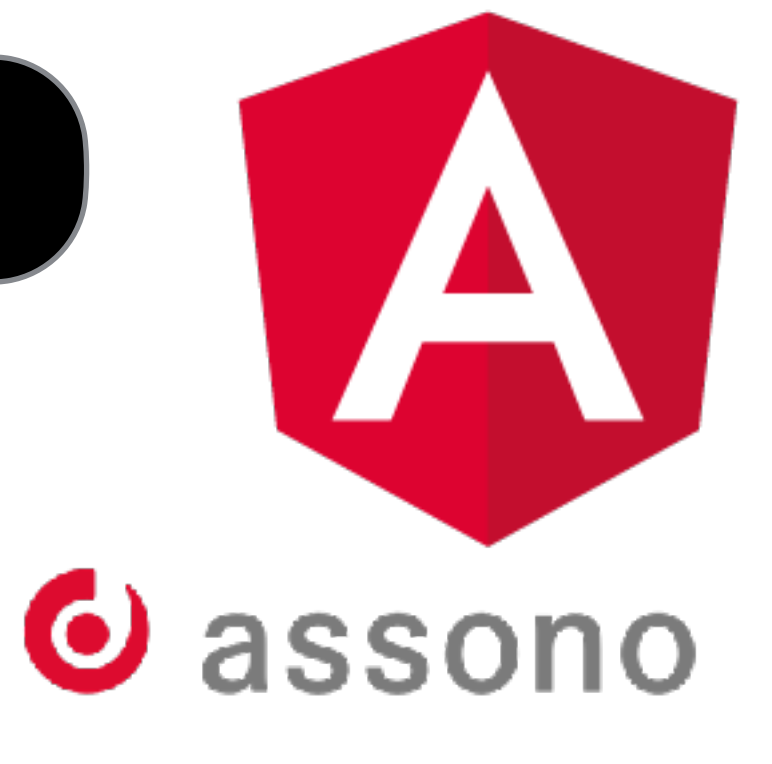

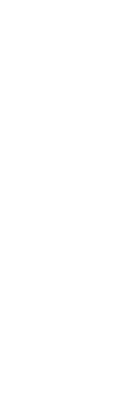

## **Customize ngsw-config.json**

- Per default all app assets will be cached
	- entry "assetGroups" in ngsw-config.json
- Handling for REST-API data requests must be configured manually
	- entry "dataGroups"
	- definition of URL patterns
	- "api-performance" vs "api-freshness"
	- configure individual cache settings

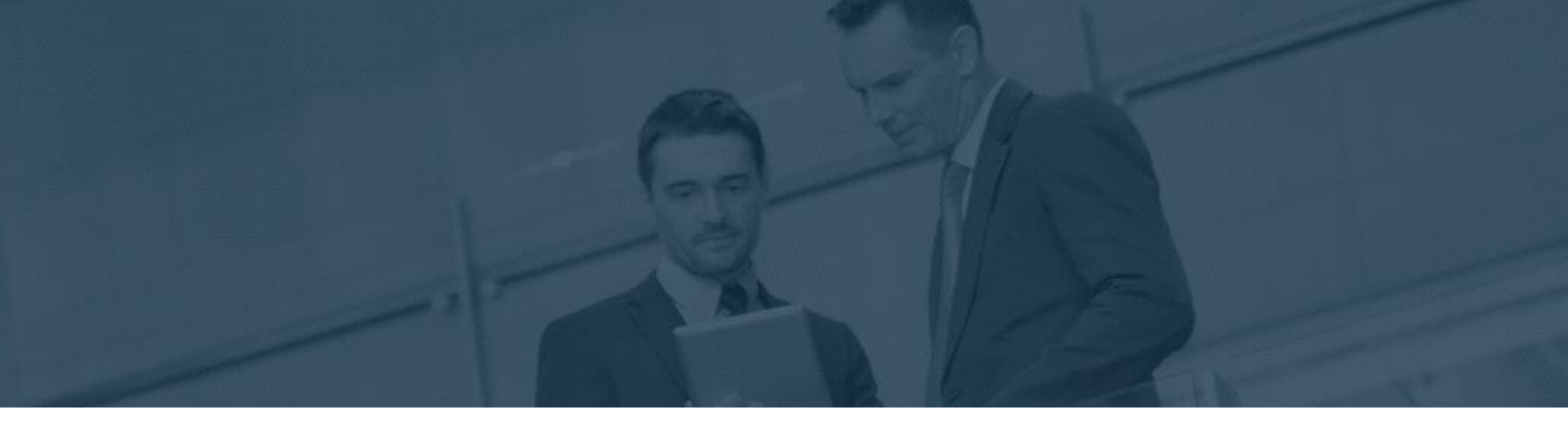

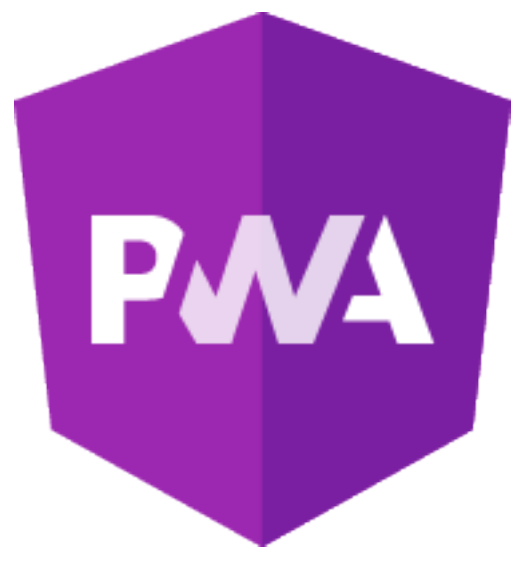

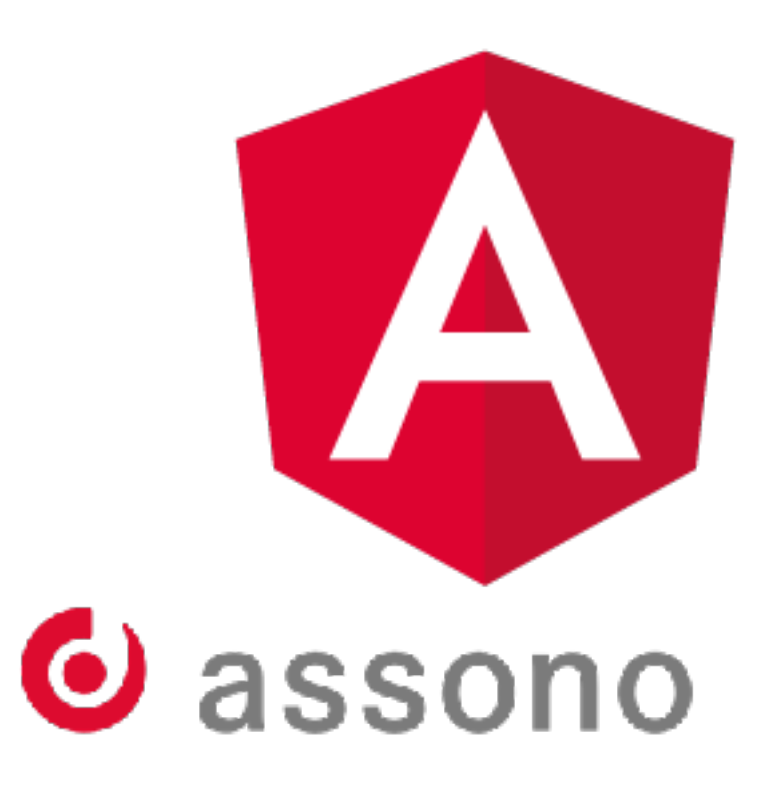

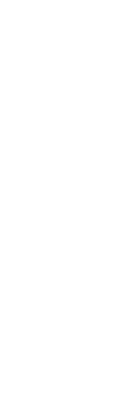

## "Performance" vs. "Freshness"

- With the cache strategy "Performance" data will be fetched from **cache first** until the expiration date will be reached.
- With the cache strategy, Freshness" the first attempt is to get fresh data from the the **server**.

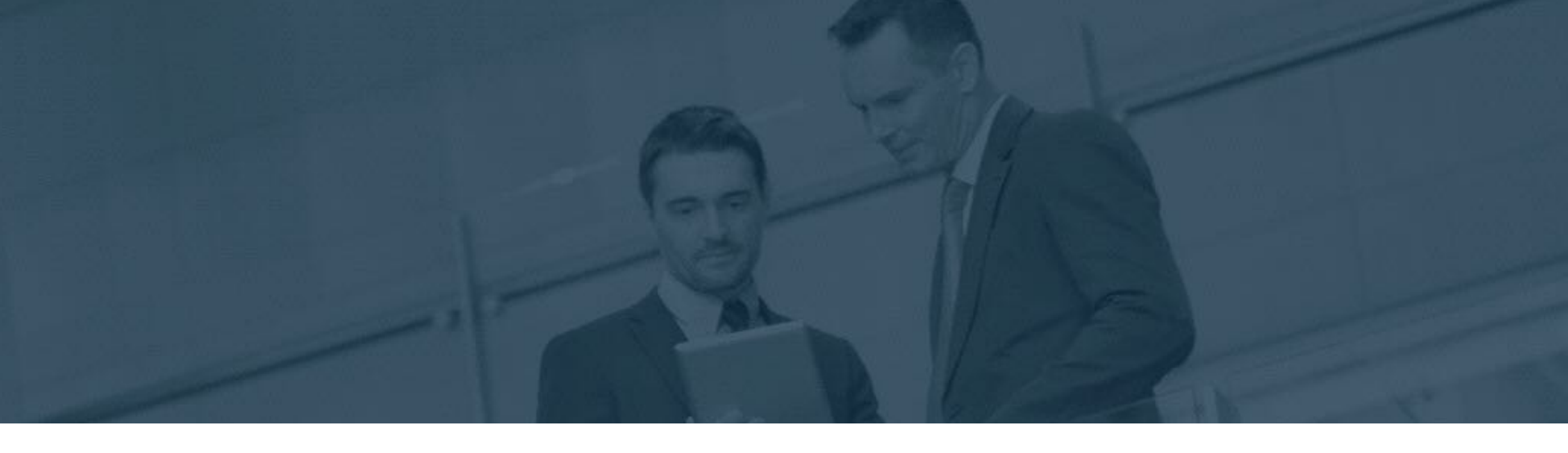

Only if the timeout is reached the data will be get from the cache.

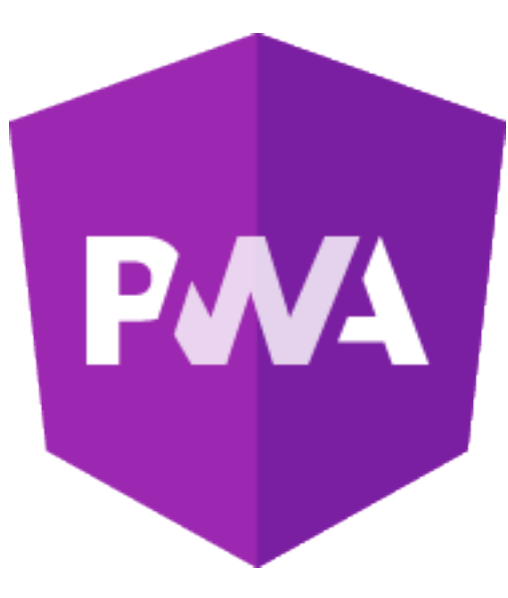

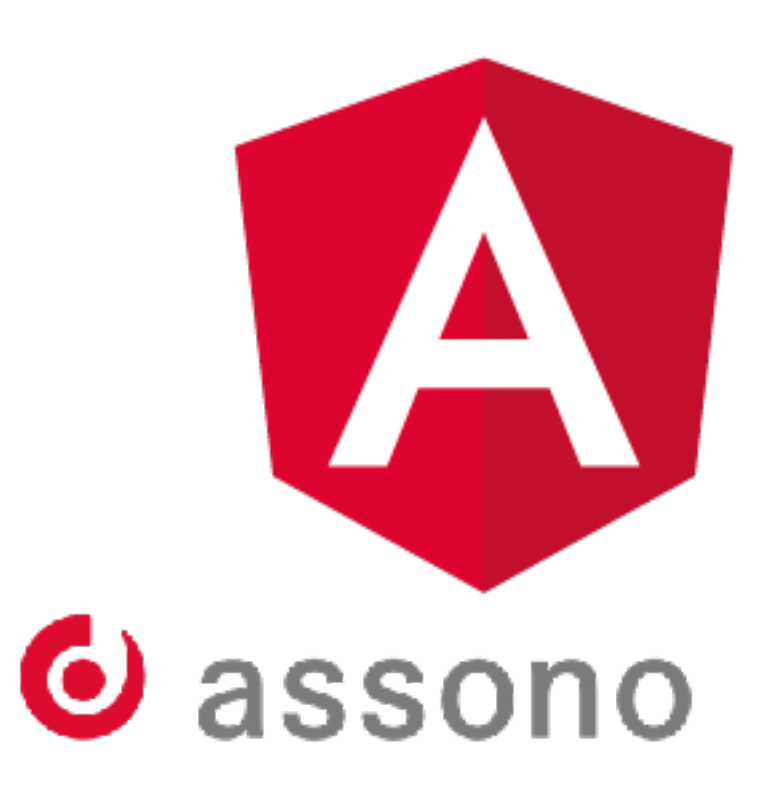

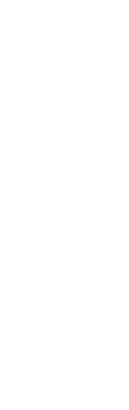

## Strategie "Performance" vs. "Freshness"

{"dataGroups": [{ "urls": [  $"$ /api/ $**"$  ], "cacheConfig": { "maxAge": "3d" } },  $\{$  "urls": [ ], "cacheConfig": { "maxAge": "3d", "timeout": "10s" } } ] }

```
 "strategy": "freshness", 
"maxSize": 100,
```
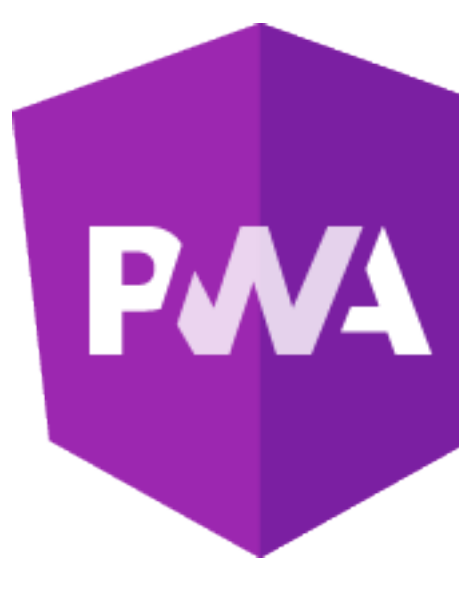

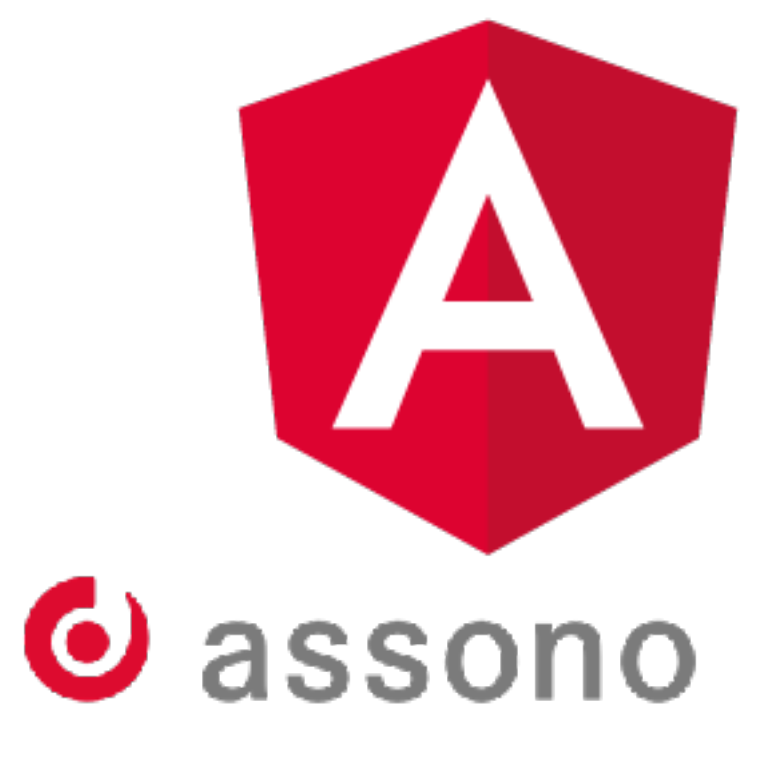

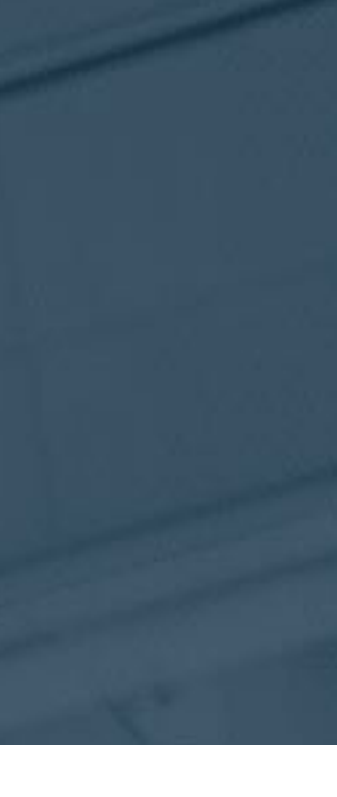

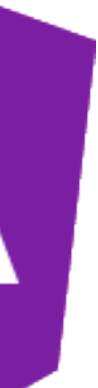

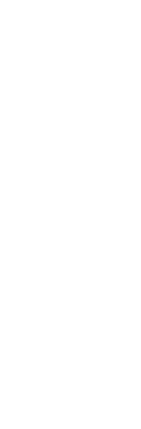

```
 "name": "api-performance", 
   "/assets/i18n/**", 
   "strategy": "performance", 
  "maxSize": 100,
"name": "api-freshness",
   "/api/fresh-todo-list"
```
## **SSL with Domino Server**

- Without SSL connection the Service Worker will not operate
- For public Domino Servers try [midpoints Let's Encrypt for Domino \(LE4D\)](https://www.midpoints.de/de-solutions-LE4D) (it's free)
- For private Domino Servers use self-signed certificate
	- [it with Node.js](https://justmarkup.com/log/2018/05/https-valid-certificate-local-domain/)
	- Import Certificate Authority (CA) in your test browser

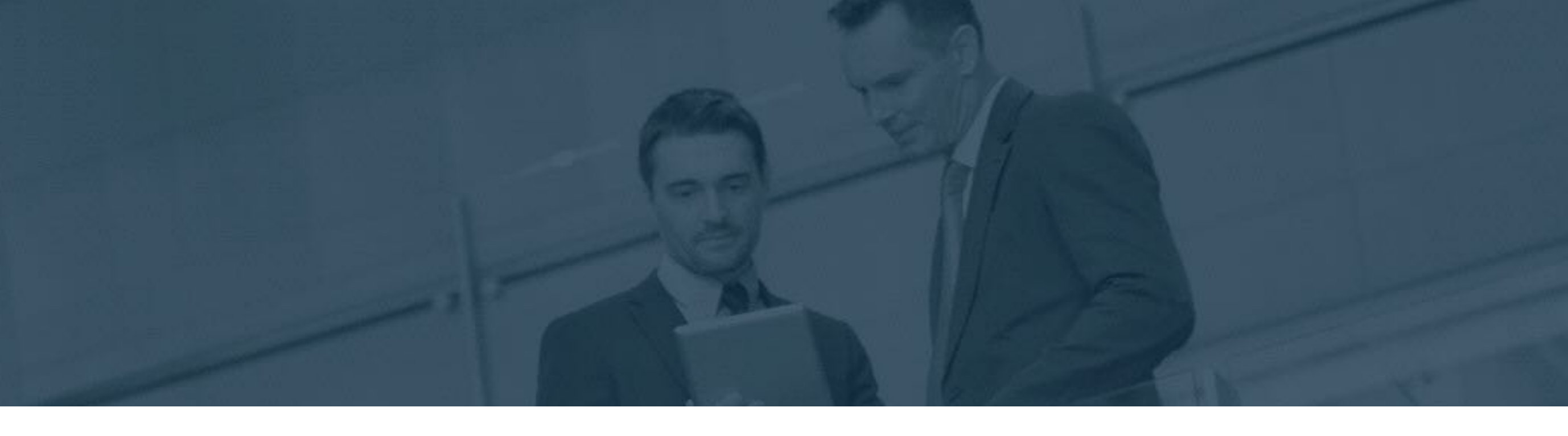

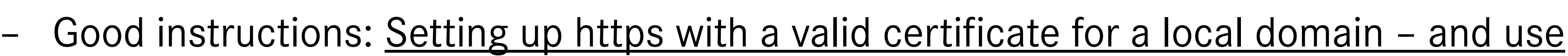

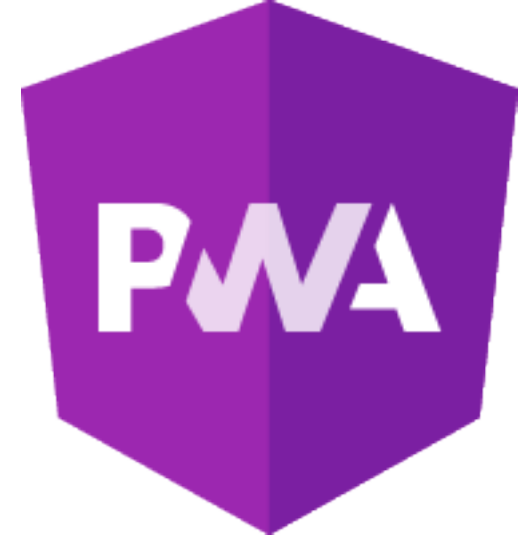

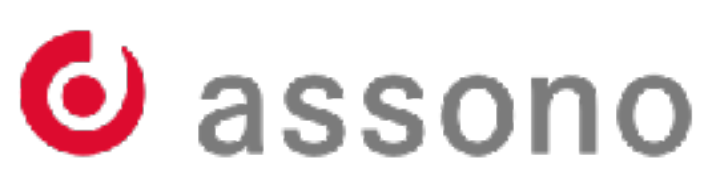

## **Authentication with Domino Server**

- Before PWA I used to check for Domino specific Cookies for first check if a user is authenticated
- DOMINO\_FORCE401\_WITH\_HTML\_LOGIN\_PAGE=1
- With PWA the session based cookie will not disappear if the browser is closed • Since [IBM Domino 9.0.1 FP10 release](http://www-10.lotus.com/ldd/fixlist.nsf/8ed1b46cfdba8957852570c90054623b/2b233f570dc523a78525822700738a75?OpenDocument) new notes.ini setting to force a 401 HTTP return code

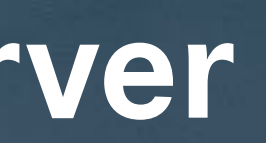

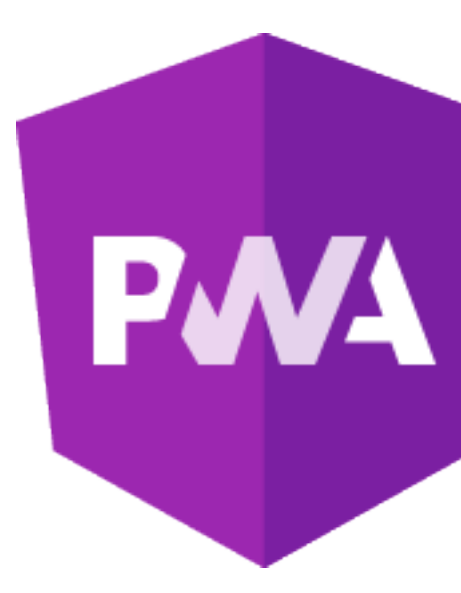

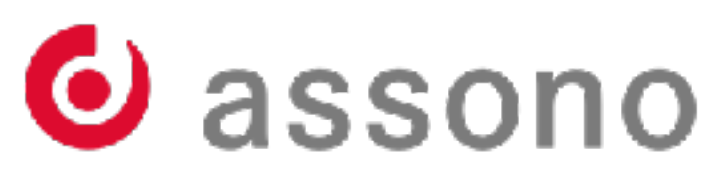

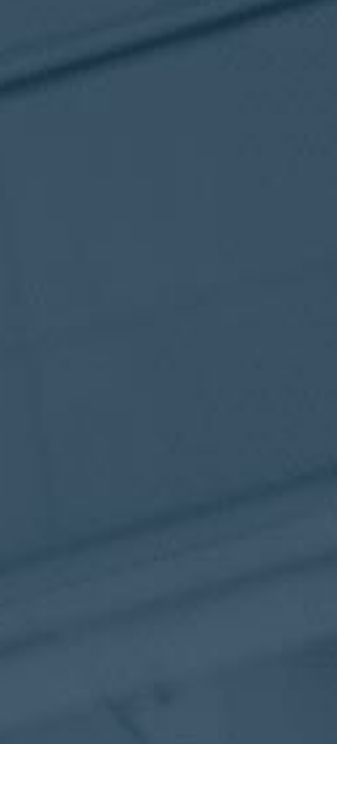

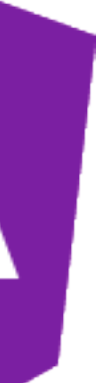

## **Chrome Developer Tools**

- The best support for developing PWA is provided by the Chrome Developer Tools
- Initialize an audit to check PWA status

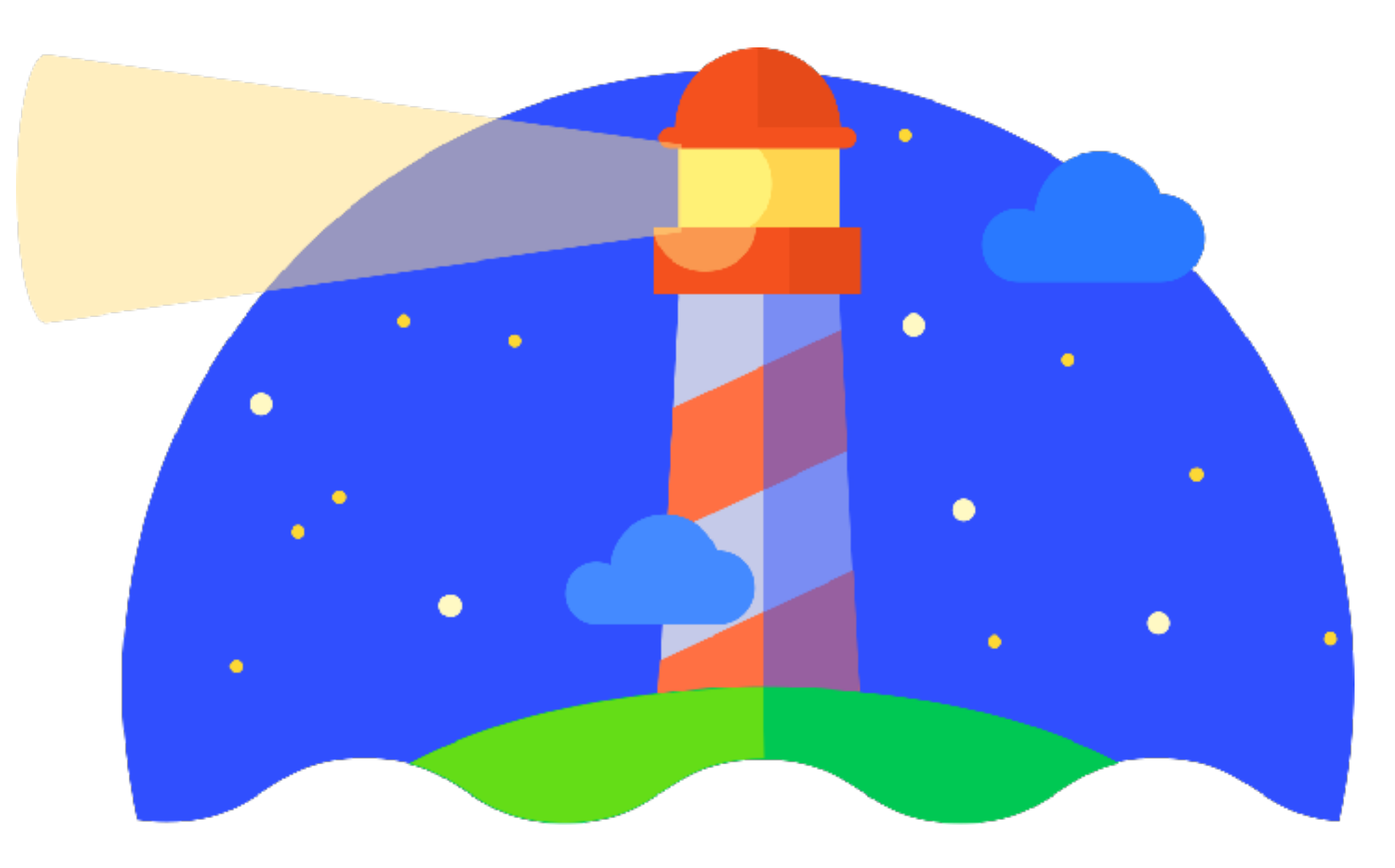

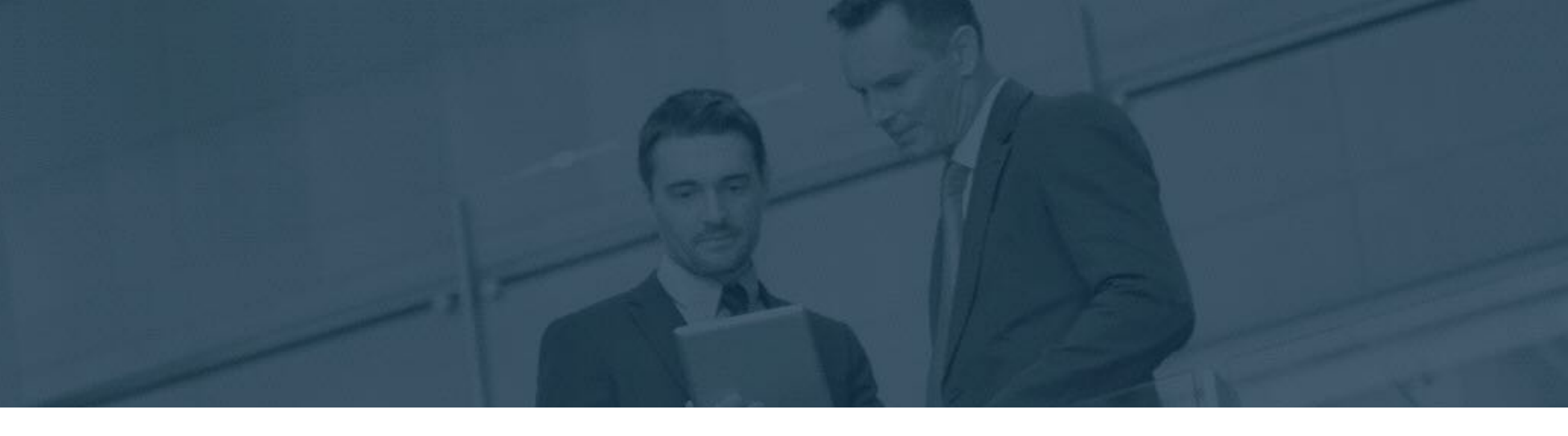

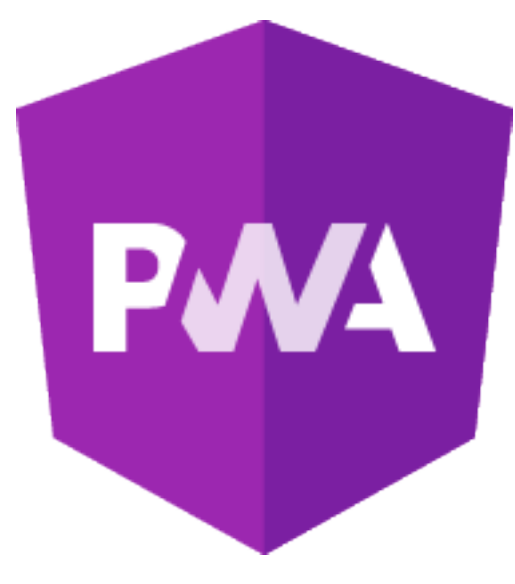

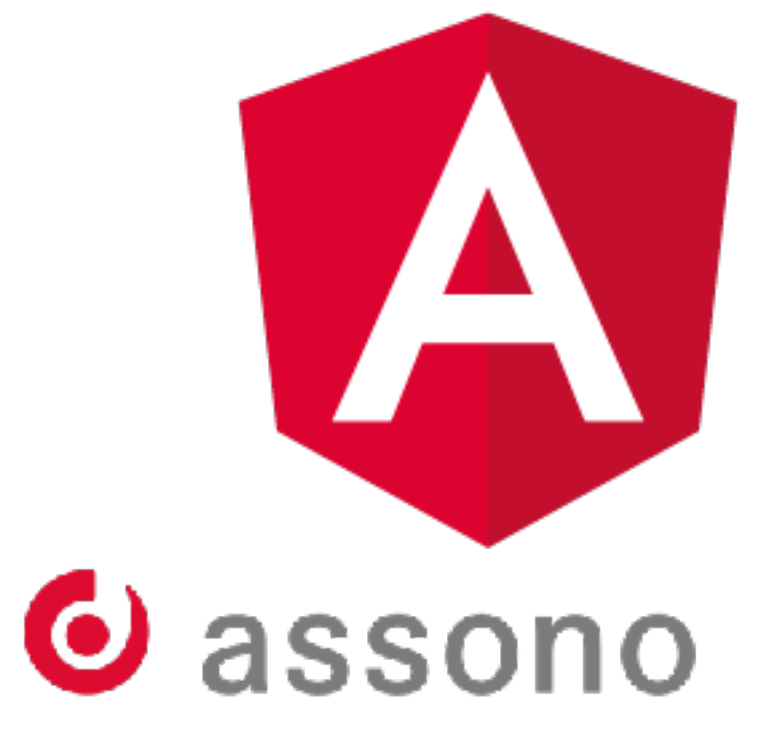

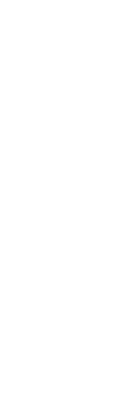

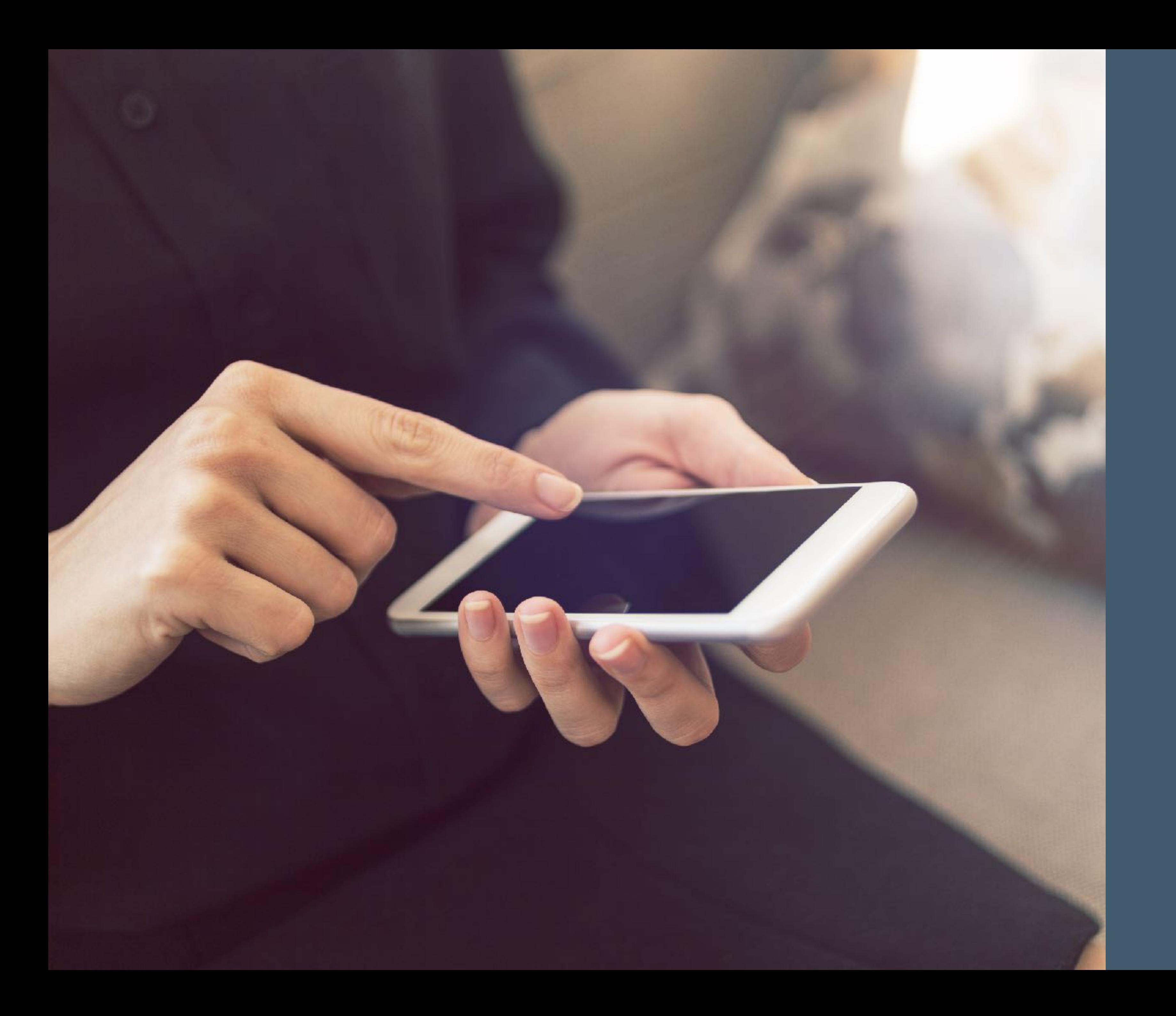

# **Hybride Apps** O Ionic

## **Hybride Apps**

- The programming model for hybrid apps are HTML and JavaScript.
- Once the app is ready a supporting framework will generate code for native iOS or Android apps.
- Using Xcode or Android Studio to compile the generated code to a native app. • [Apache Cordova](https://cordova.apache.org/) is the base for most of the existing frameworks.
- 

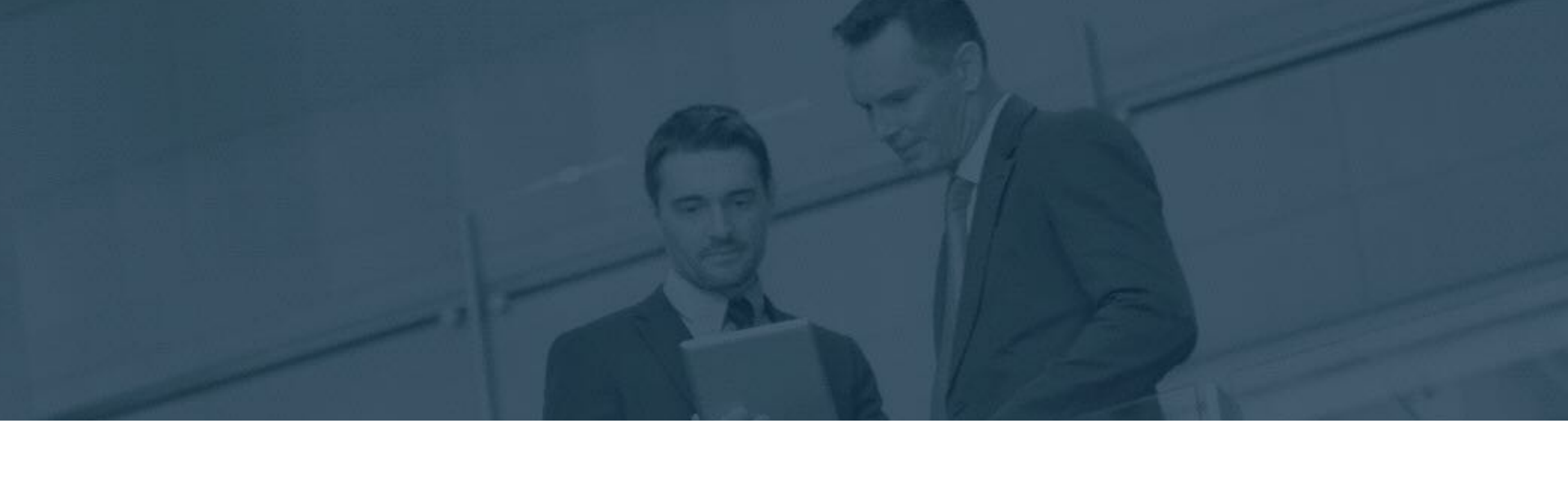

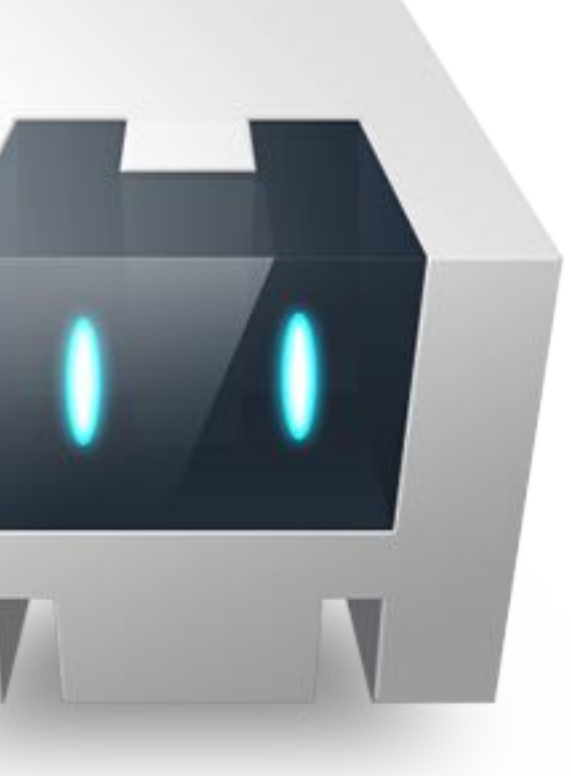

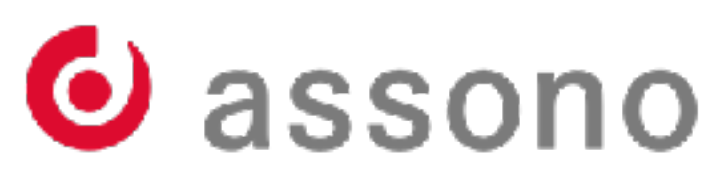

## **Ionic Framework**

- Ionic uses also Apache Cordova
- Originally Ionic only supports Angular (AngularJS)
- Since version 4.0 also React or Vue.js are supported.
- First approaches to move away from Cordova
	- Ionic own project Capacitor
- Use payed services for build support
	- Creating iOS apps without a Mac

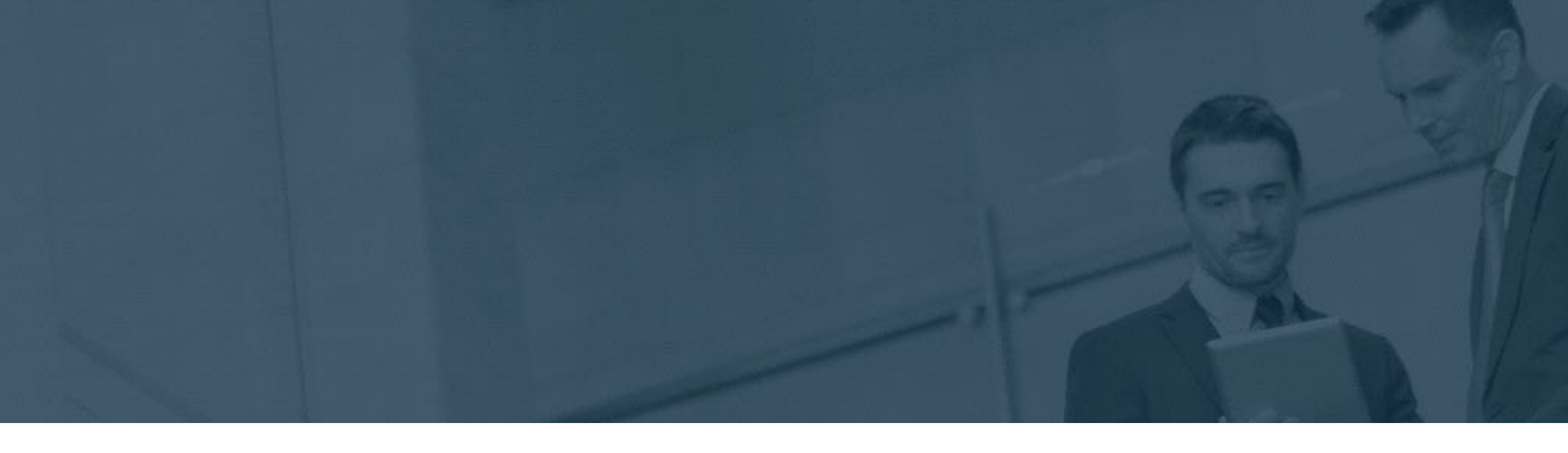

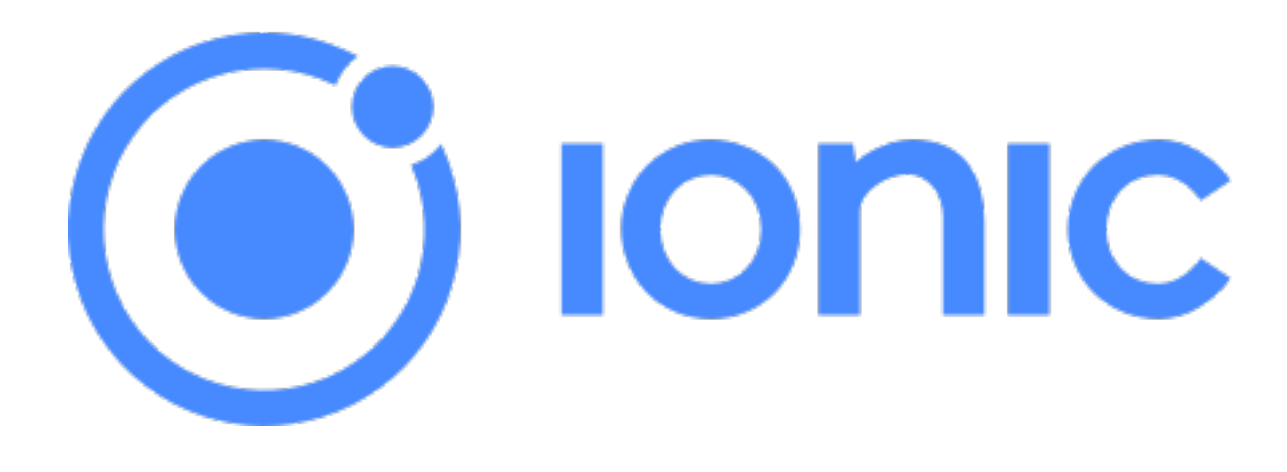

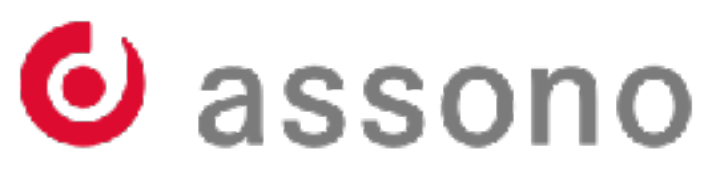

• Ionic uses native Look & Feel depending on platform

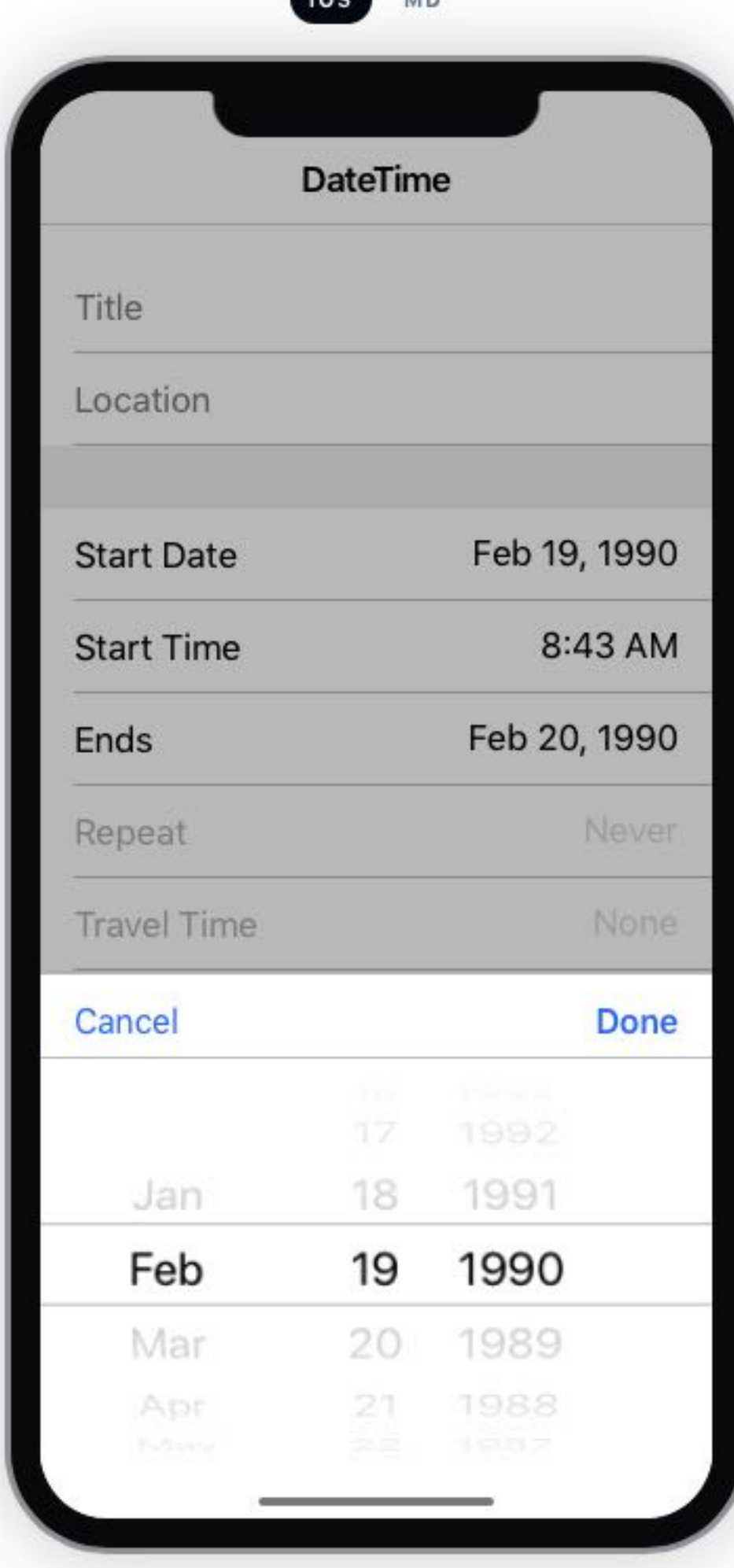

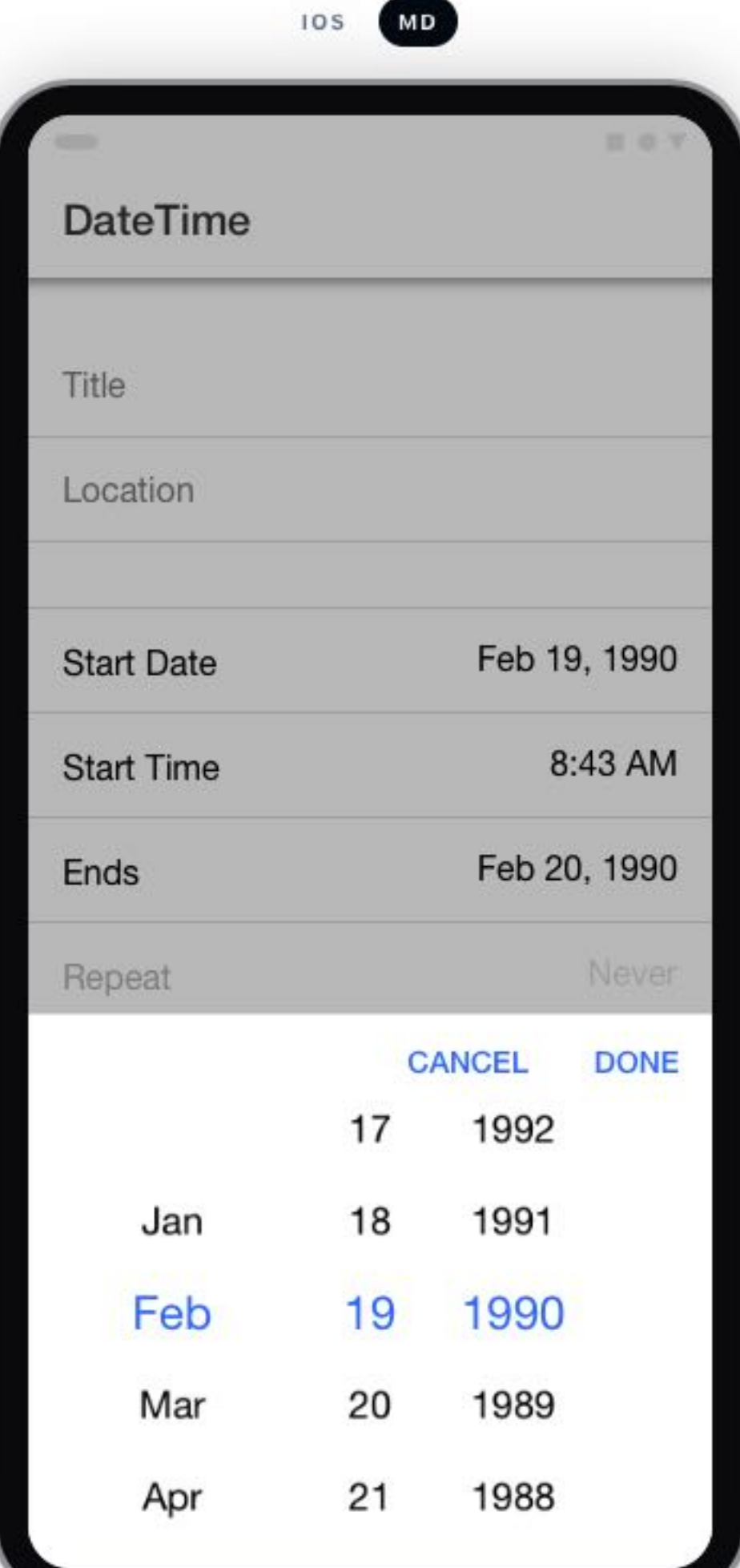

# 6 Ionic

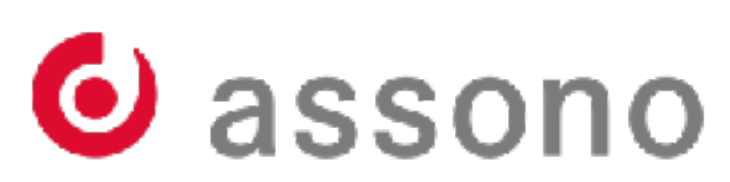

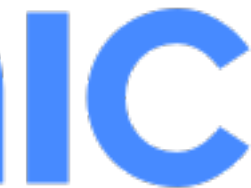

## • Appearance is similar but respects the UX guidelines of the platform

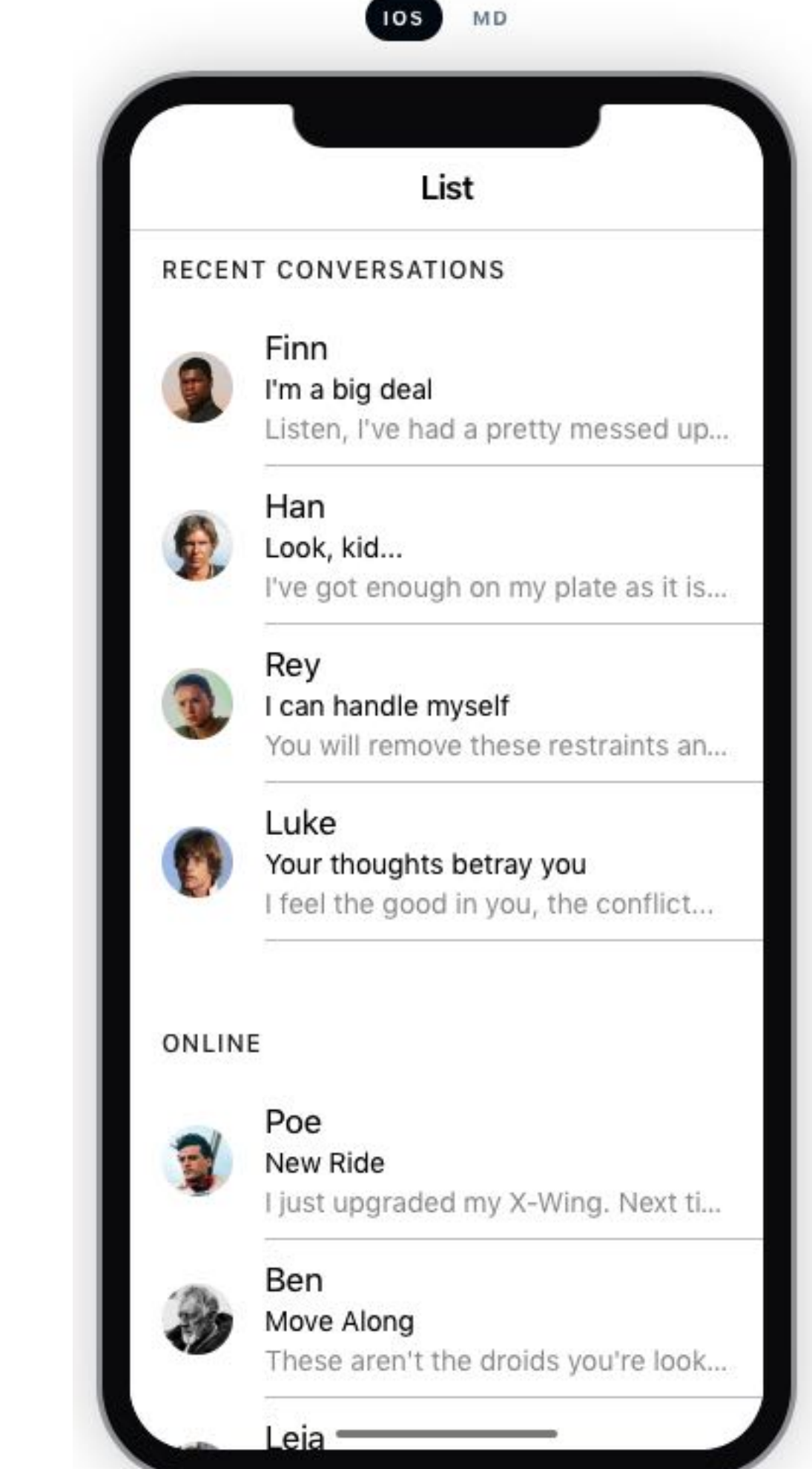

## List

## **Recent Conversations**

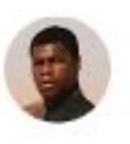

Finn I'm a big deal Listen, I've had a pretty messed u...

 $\equiv$  0.1

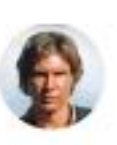

Han Look, kid... I've got enough on my plate as it i...

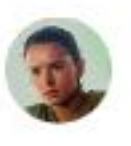

Rey I can handle myself You will remove these restraints an...

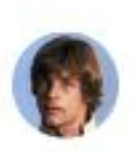

Luke Your thoughts betray you I feel the good in you, the conflict...

## Online

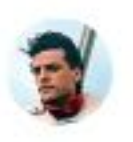

Poe

New Ride I just upgraded my X-Wing. Next ti...

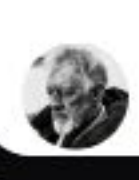

Ben Move Along These aren't the droids you're look

# (o) Ionic

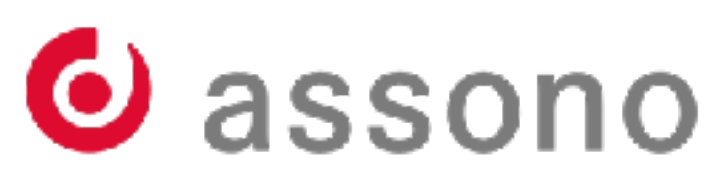

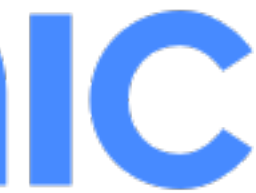

## • During build the corresponding UI element is chosen

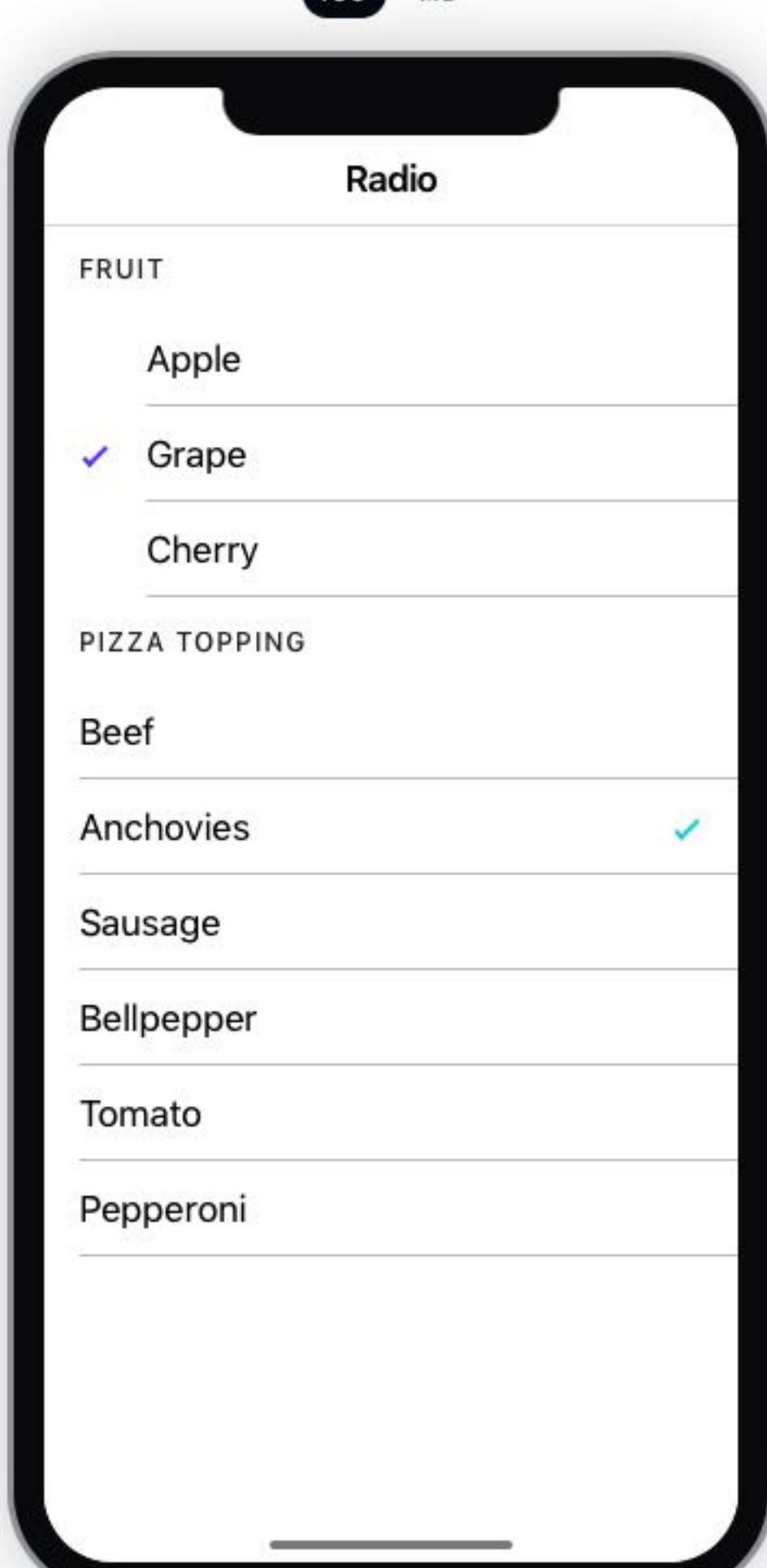

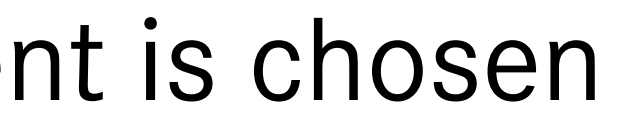

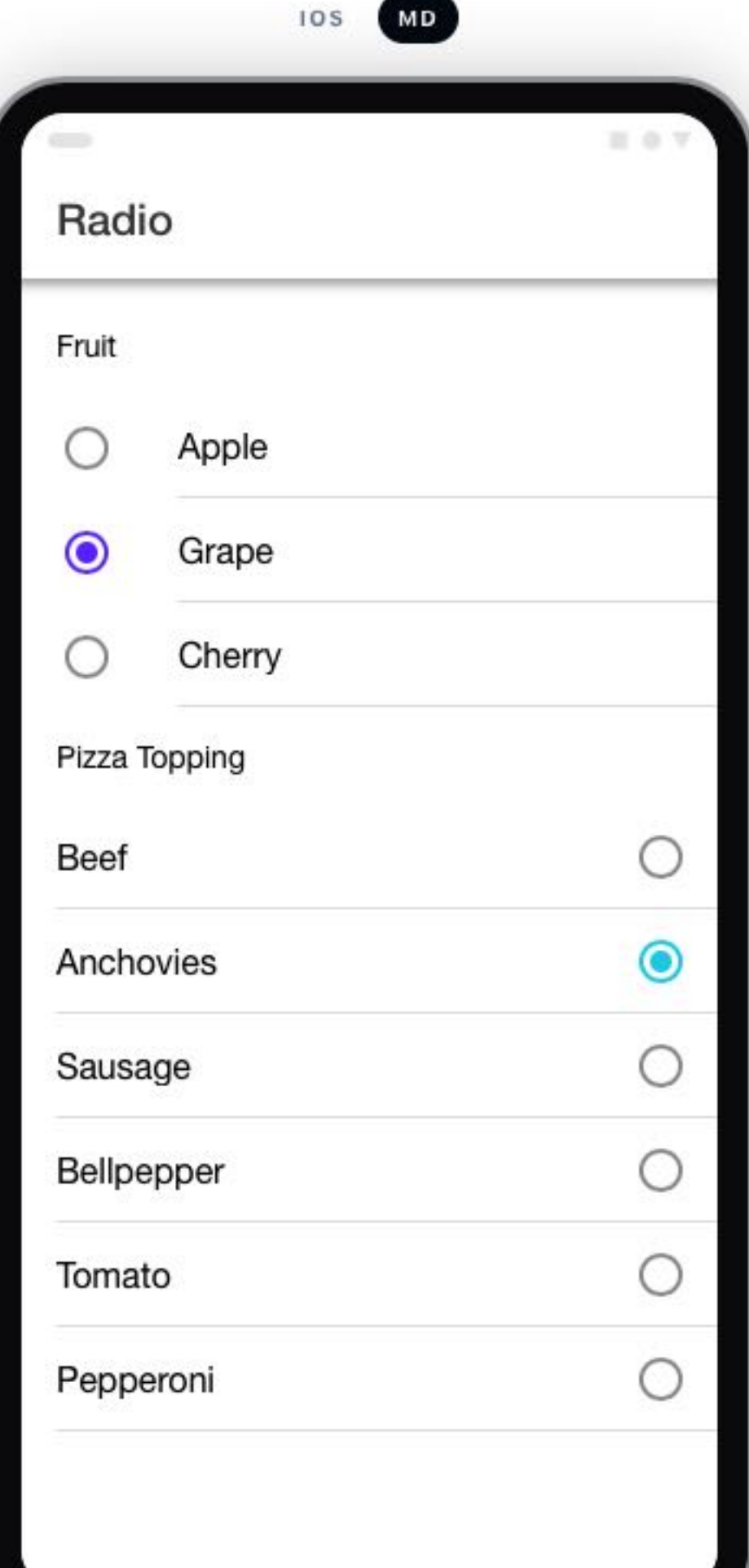

# **O'** lonic

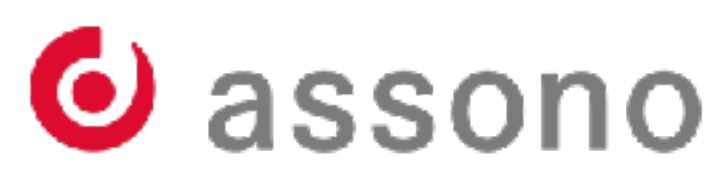

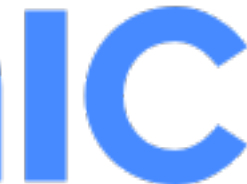

```
<ion-list>
         <ion-radio-group>
                 <ion-list-header>
                         <ion-label>Name</ion-label>
                 </ion-list-header>
                 <ion-item>
                         <ion-label>Biff</ion-label>
                        <ion-radio slot="start" value="biff" checked></ion-radio>
                 </ion-item>
                 <ion-item>
                         <ion-label>Griff</ion-label>
                        <ion-radio slot="start" value="griff"></ion-radio>
                 </ion-item>
                 <ion-item>
                          <ion-label>Buford</ion-label>
                        <ion-radio slot="start" value="buford"></ion-radio>
                 </ion-item>
         </ion-radio-group>
</ion-list>
```
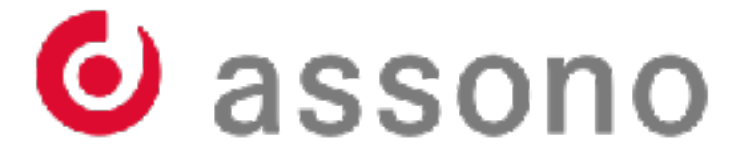

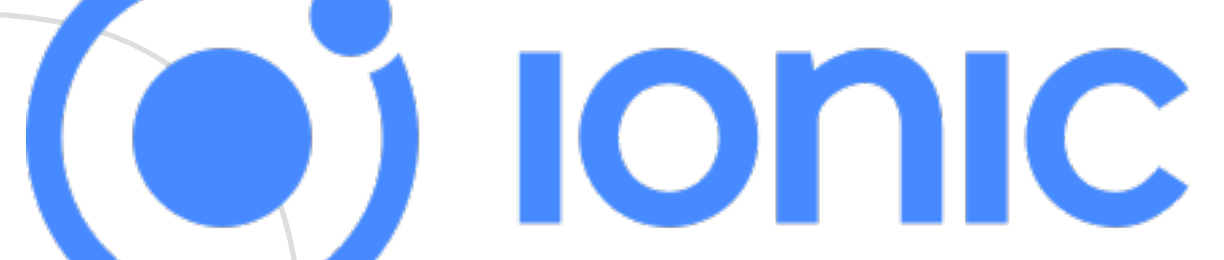

## **Usage of Storage and HTTP**

- Separate packages for dealing with storage and HTTP
- The developer is responsible for providing a strategy how to combine the Storage package and the HTTP package:
	- Store an additional timestamp while storing the data into the cache
	- Decide on the expiration time for each type of resource
	- Decide whether to test first the cache or getting "fresh" data

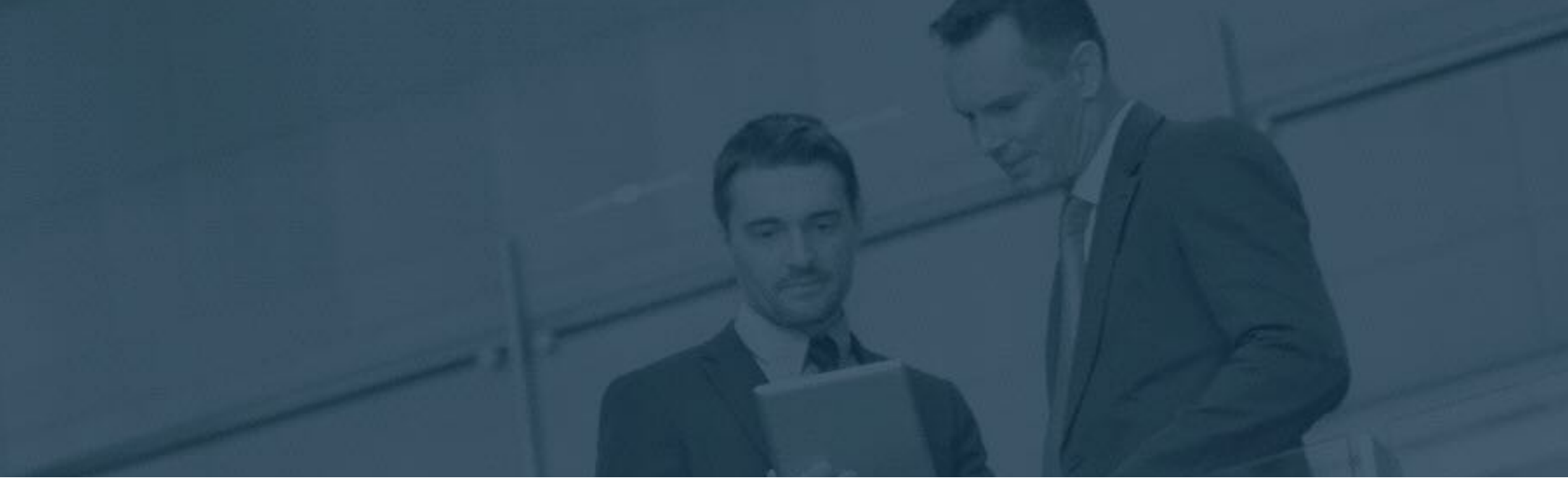

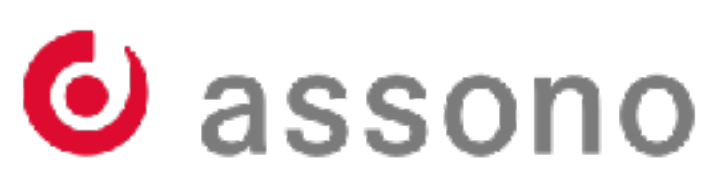

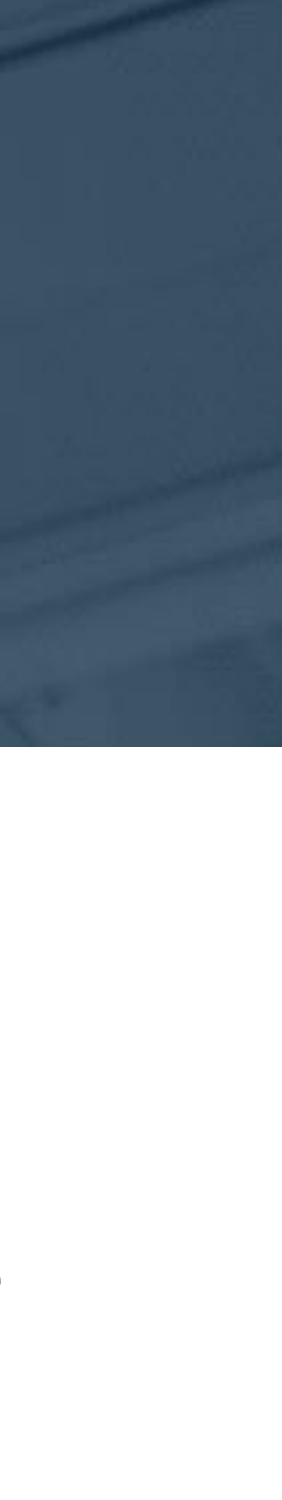

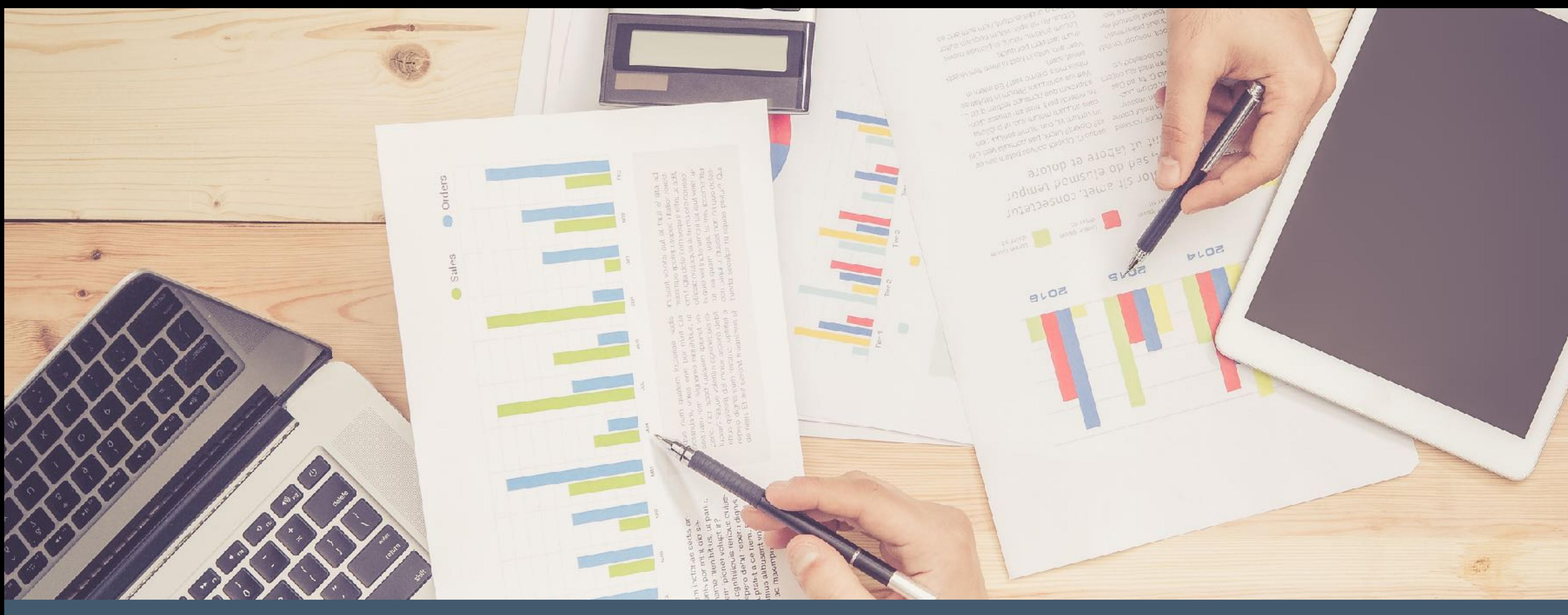

# **Comparison**

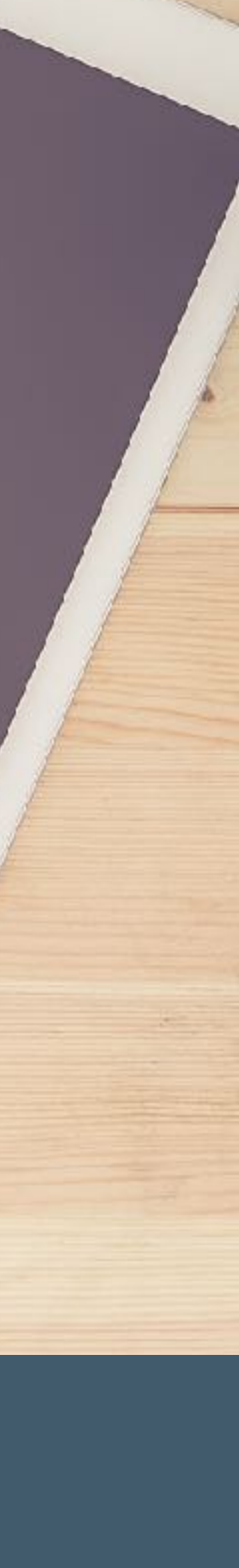

## **Advantage Progressive Web Apps**

- Faster development since testing is done in the browser
- No need to deploy the app on test devices
- No approval needed for Apple iOS App Store or Android Play Store
- No Apple developer license
- No company app store
- No Mac needed

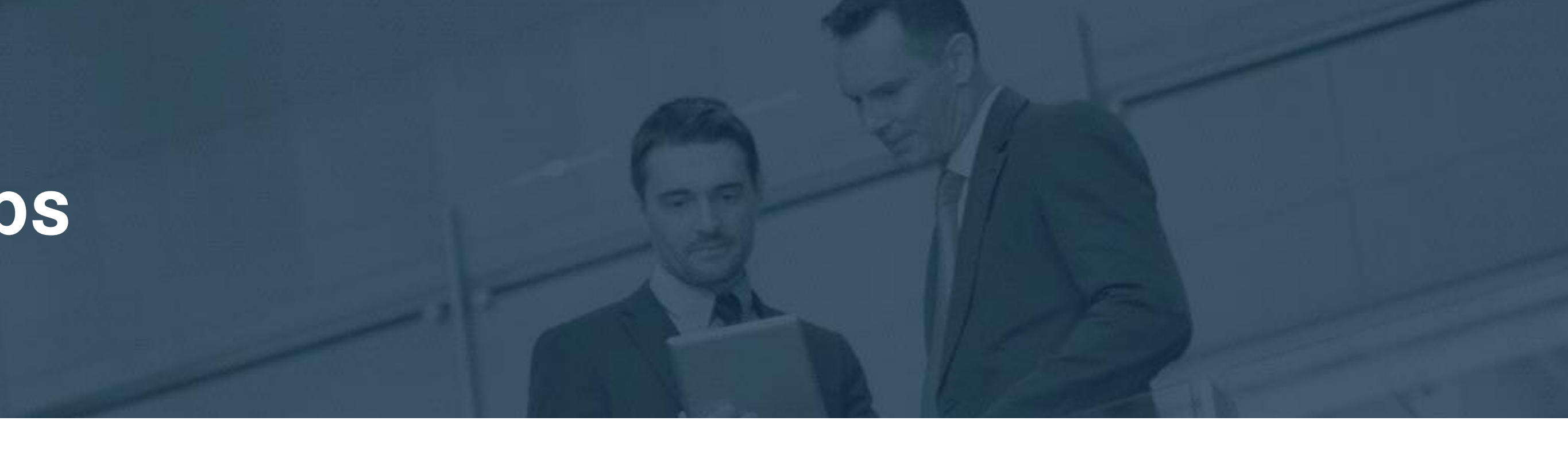

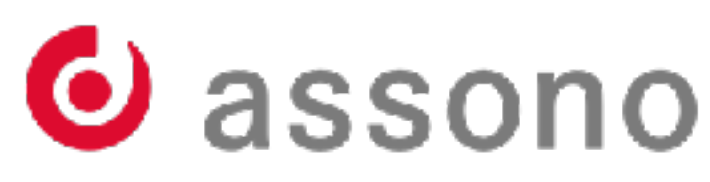

## **Advantage Hybride Apps**

- Access to native resources
	- Barcode scanner
	- Live preview
	- Push notifications in iOS
- Nativ Look & Feel
- Higher prestige!

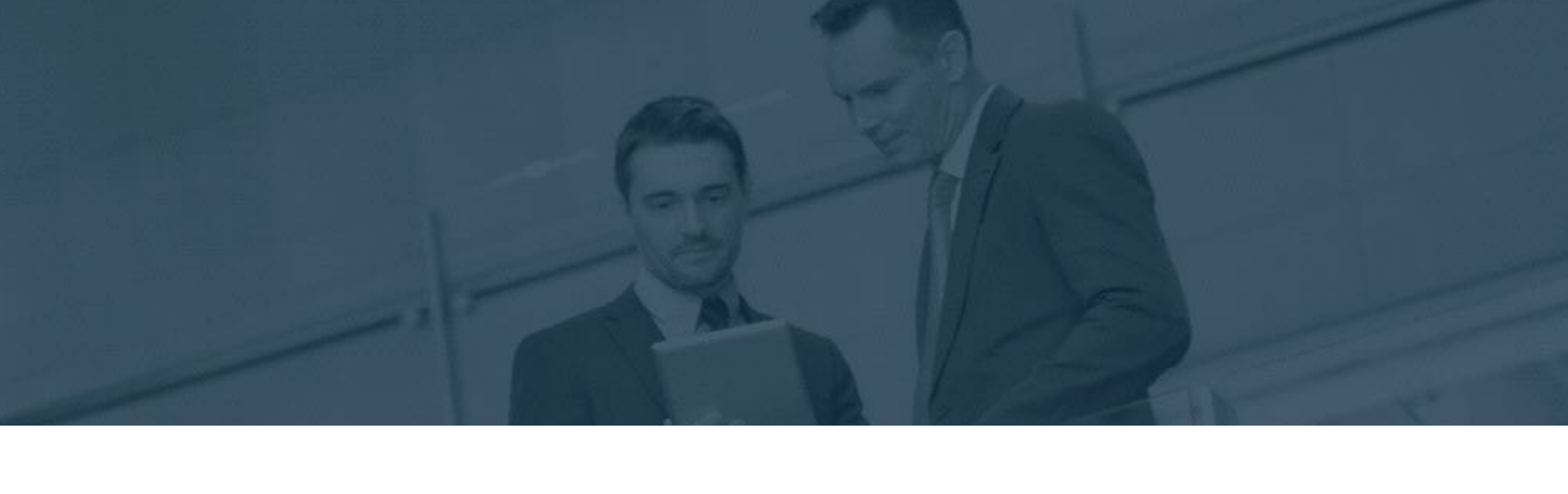

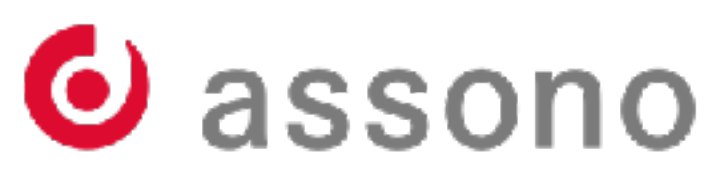

# **Let's talk about money**

Photo by [Ramiro Mendes](https://unsplash.com/photos/sMCBEI5zkqc?utm_source=unsplash&utm_medium=referral&utm_content=creditCopyText) on Unsplash

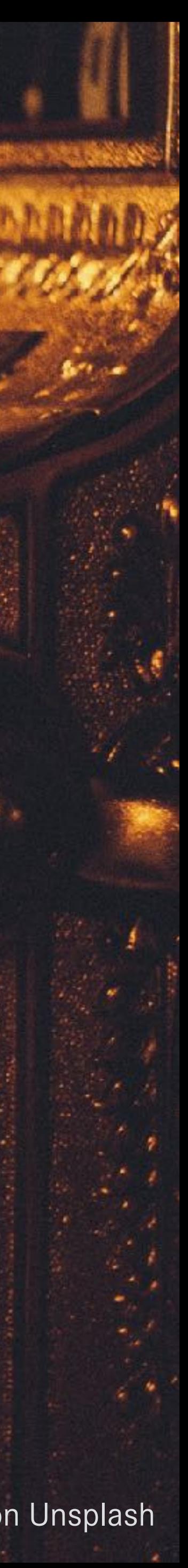

## **What about the costs?**

- Both approaches come free to start with
	- PWA just depends on browser support
	- Angular and Ionic both uses MIT license
- Ionic offers paid support
	- It is possible to build production apps without support
- **• Main factor is development time / costs!**

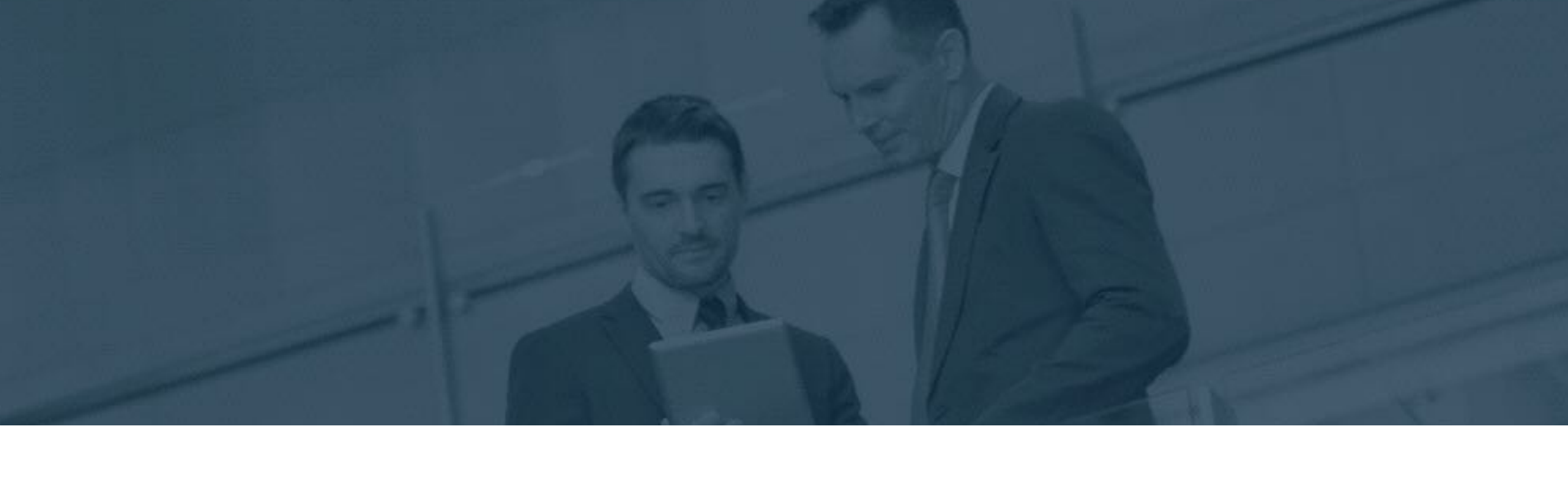

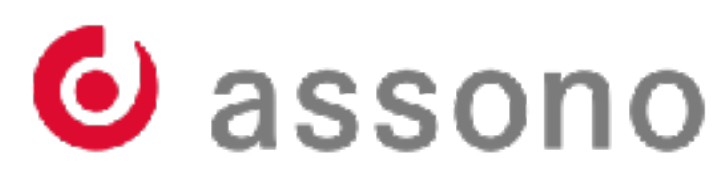

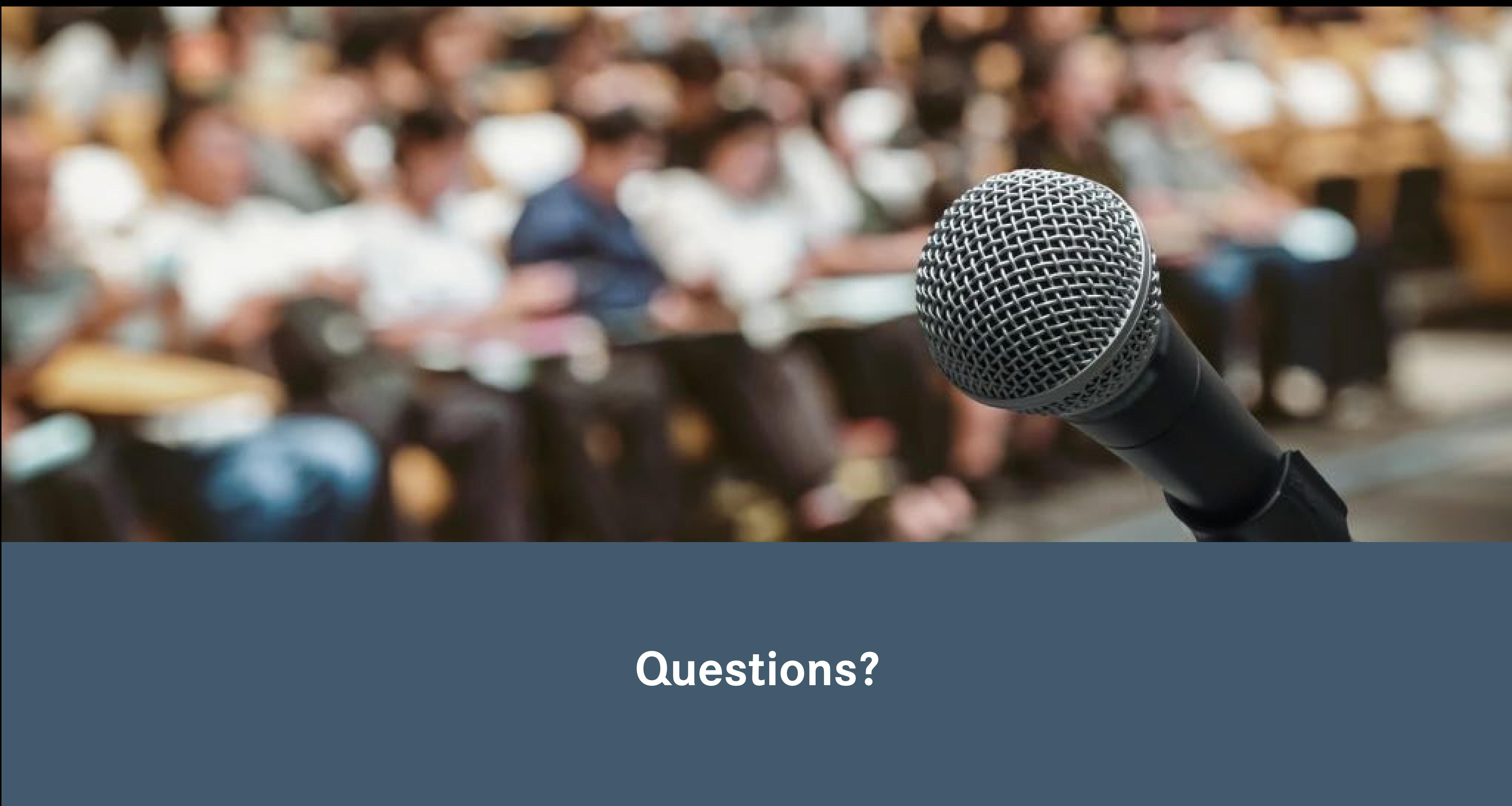

![](_page_32_Picture_1.jpeg)

## **Picture Credits**

- PWA-Logo <https://github.com/webmaxru/progressive-web-apps-logo>
- Ionic-Logo [https://de.wikipedia.org/wiki/Datei:Ionic\\_Logo.svg](https://de.wikipedia.org/wiki/Datei:Ionic_Logo.svg)
- Unplash <https://unsplash.com/>
- Pexels

<https://www.pexels.com/>

![](_page_33_Picture_6.jpeg)

![](_page_33_Picture_9.jpeg)

![](_page_34_Picture_0.jpeg)

# **Slide backup**

![](_page_34_Picture_3.jpeg)

![](_page_34_Picture_4.jpeg)

![](_page_34_Picture_5.jpeg)

## **PWA - Browser Support**

- [Web App Manifest](https://caniuse.com/#feat=web-app-manifest)
	- No support for IE, Edge (non Chrome), Firefox, Safari (Desktop)
- [Service Worker](https://caniuse.com/#search=service%20worker)
	- Service Worker itself Most browsers
	- Background Sync API Only Chromium based browsers
	- Fetch Most browsers

Source: Can I use...?

![](_page_35_Picture_8.jpeg)

![](_page_35_Picture_10.jpeg)

![](_page_35_Picture_12.jpeg)

## **Ionic & Cordova install**

- Ionic and Cordova both use the npm Package manager
- Install with

and

\$npm install -g ionic

\$npm install -g cordova

![](_page_36_Picture_6.jpeg)

![](_page_36_Picture_8.jpeg)

![](_page_36_Picture_9.jpeg)

![](_page_36_Picture_10.jpeg)

![](_page_36_Picture_11.jpeg)

## **New Ionic Project**

• Create a new project with

• Use additional parameter to define the typ of application and some basic template

![](_page_37_Picture_4.jpeg)

![](_page_37_Picture_6.jpeg)

![](_page_37_Picture_7.jpeg)

![](_page_37_Picture_2.jpeg)

![](_page_38_Picture_0.jpeg)

## $\blacksquare$  Ionic — -bash — 118×26

![](_page_39_Picture_0.jpeg)

- The Storage package encapsulates different storage options
- Install with

• Install the Cordova plugin to use SQLLite \$ionic cordova plugin add cordova-sqlite-storage

![](_page_39_Picture_5.jpeg)

![](_page_39_Picture_7.jpeg)

![](_page_39_Figure_8.jpeg)

![](_page_39_Picture_10.jpeg)

\$npm install @ionic/storage

## **Dependency Injection of the Storage Module**

- As described on the <u>Ionic</u> web page
- Modify src/app/app.module.ts
	- Add the needed import

import { IonicStorageModule } from '@ionic/storage';

```
@NgModule({
 …
   imports: […, IonicStorageModule.forRoot()], 
   …
})
```
![](_page_40_Picture_6.jpeg)

![](_page_40_Picture_9.jpeg)

![](_page_40_Picture_10.jpeg)

## **HTTP Module**

- The HTTP package encapsulates the network usage
- Instal with

\$npm install @ionic-native/http

• Install the corresponding Cordova Plugin

![](_page_41_Picture_5.jpeg)

![](_page_41_Picture_7.jpeg)

## \$ionic cordova plugin add cordova-plugin-advanced-http

![](_page_41_Picture_10.jpeg)

## **Dependency Injection of the HTTP Module**

- As described on the lonic web page
- Datei src/app/app.module.ts anpassen – Import hinzufügen

import { HTTP } from '@ionic-native/http/ngx';

```
@NgModule({
 …
   imports: […, HTTP], 
   …
})
```
![](_page_42_Picture_5.jpeg)

![](_page_42_Picture_7.jpeg)

![](_page_42_Picture_8.jpeg)

## **iOS or Android Build**

• iOS Build

- open afterwards in Xcode Project
- Android Build

– open afterwards in Android Studio

![](_page_43_Picture_7.jpeg)

![](_page_43_Picture_8.jpeg)

![](_page_43_Picture_10.jpeg)

\$ionic cordova prepare ios

\$ionic cordova prepare android

## **Mobile Web vs. Apps**

![](_page_44_Picture_1.jpeg)

![](_page_44_Picture_2.jpeg)

![](_page_44_Picture_3.jpeg)

## **"Add-to-Home-Screen"**

- Dialog will displayed automatically after frequent visit on the web site
- The browser decides!
- The developer can not push it!

![](_page_45_Picture_4.jpeg)

![](_page_45_Picture_5.jpeg)

![](_page_45_Picture_6.jpeg)

![](_page_45_Picture_7.jpeg)

![](_page_45_Picture_8.jpeg)

![](_page_46_Picture_0.jpeg)

• Will be shown while the web app will be loaded.

![](_page_46_Picture_2.jpeg)

![](_page_46_Picture_3.jpeg)

![](_page_46_Picture_4.jpeg)

![](_page_46_Picture_5.jpeg)

![](_page_46_Picture_6.jpeg)